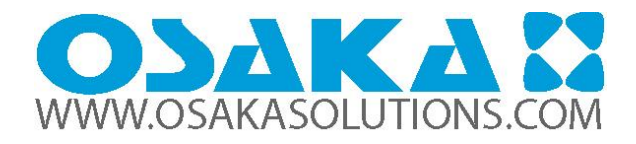

# **REGULADOR Y MINI-PROGRAMADOR TSK 412**

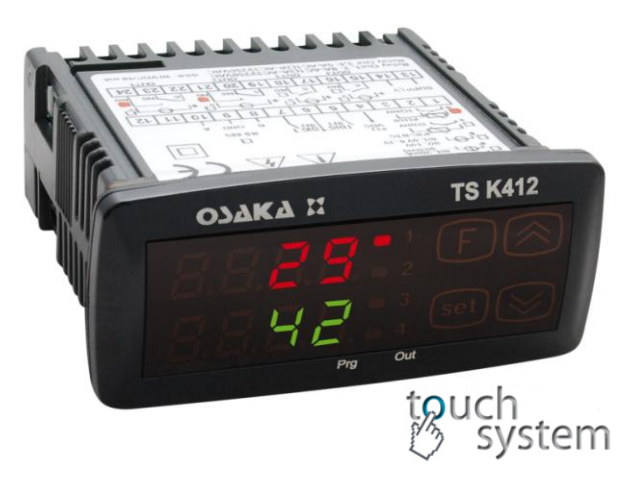

**Manual de Usuario** - **V. 2 (ESP)**

# **1. DIMENSIONES MECÁNICAS (mm)**

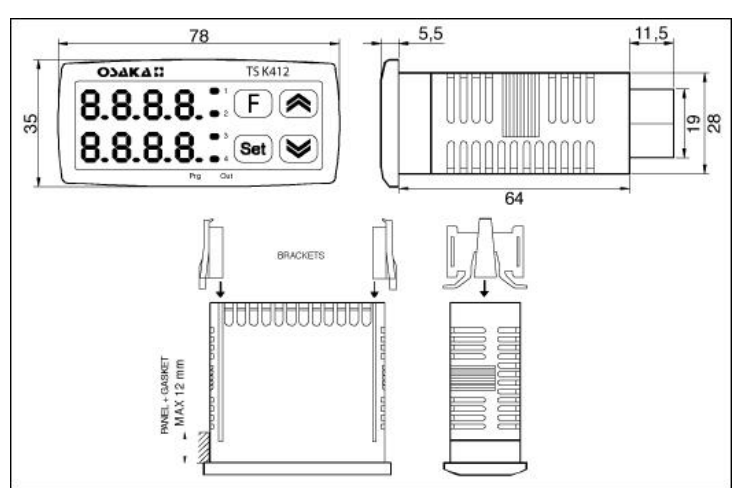

# **2. ESQUEMA ELÉCTRICO**

### **2.1 – REQUISITOS PARA MONTAJE**

Este equipo ha sido diseñado para instalación permanente, únicamente para uso de interior, en un panel eléctrico, que encierre en la caja trasera los terminales y el cableado. Seleccione el lugar de montaje teniendo en cuenta las siguientes características:

- 1) debe ser fácilmente accesible
- 2) mínimas vibraciones y sin impactos
- 3) sin gases corrosivos
- 4) sin agua u otros fluidos (p. ej condensación)
- 5) la temperatura ambiente debe estar comprendida dentro de la temperatura de funcionamiento (de 0 a 50 °C)
- 6) la humedad relativa debe estar en las especificaciones del equipo ( de 20% a 85 %)

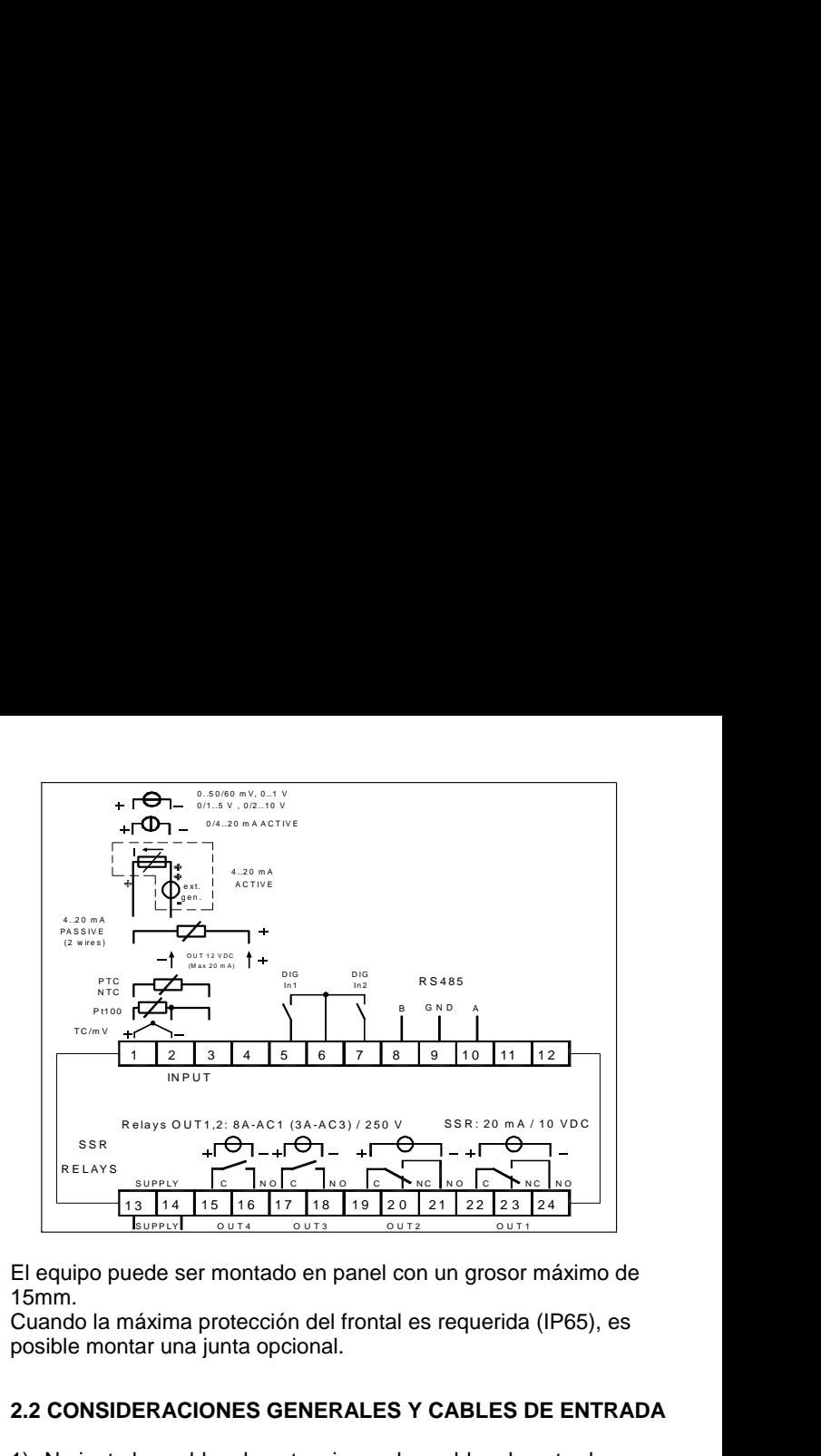

El equipo puede ser montado en panel con un grosor máximo de 15mm.

Cuando la máxima protección del frontal es requerida (IP65), es posible montar una junta opcional.

### **2.2 CONSIDERACIONES GENERALES Y CABLES DE ENTRADA**

- 1) No junte los cables de potencia con los cables de entrada.
- 2) Componentes externos (como Zeners, etc.) conectados entre el sensor y los terminales de entrada pueden causar errores en la medida debido al desbalanceado de la resistencia de línea o a las posibles corrientes de fugas. 2.2 CONSIDERACIONES GENERALES Y CABLES DE ENTR.<br>
1) No junte los cables de potencia con los cables de entrada.<br>
2) Componentes externos (como Zeners, etc.) conectados entranses y los terminales de entrada pueden causar er
- 3) Cuando utilicemos un cable apantallado, debe ser conectado en un solo punto.
- 4) Prestar atención con la resistencia de línea; una alta resistencia de línea puede causar errores de medida.

### **2.3 – CONEXIÓN SI ENTRADA ES TERMOPAR**

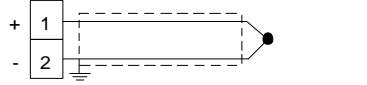

**Fig. 3 Conexión termopar**

**Resistencia externa:** 100 □ max, error máximo de 0,5 %. **Unión fría**: compensación automática de 0 a 50 °C. **Precisión de la unión fría:** 0.1 °C/°C tras calentamiento de 20 minutos. par<br>
00 □ max, error máximo de 0,5 %.<br>
ón automática de 0 a 50 °C.<br>
frá: 0.1 °C/°C tras calentamiento de 20<br>
1: > 1 M□<br>
on norma EN 60584-1.<br>
ada compensación de los termopares, usar<br> **TRADA SENSOR INFRARROJO**<br>
Exergen<br>
n

**Resistencia de entrada**

**Calibración**: acuerdo con norma EN 60584-1.

**NOTA:** para una apropiada compensación de los termopares, usar cable apantallado.

### **2.4 – CONEXION SI ENTRADA SENSOR INFRARROJO**

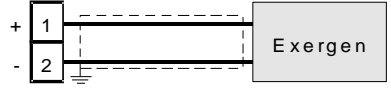

**Fig. 3 Conexión del sensor infrarrojo**

**Resistencia externa**: no importa condición. **Unión fría**: compensación automática de 0 a 50 °C. **Precisión de la unión fría:** 0.1 °C/°C **Resistencia de entrada**: > 1 M

### **2.5 – ENTRDA RTD**

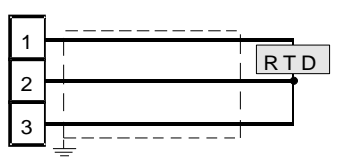

### **Fig. 4 Conexión RTD**

**Circuito de entrada**: inyección de corriente (135 µA). **Resistencia de línea**: compensación automática hasta **TD**<br> **a**: inyección de corriente (135 μA).<br> **ea**: compensación automática hasta<br>
un error máximo + 0.1% de la entrada.<br>
do con norma EN 60751/A2.<br>
ia de los 3 cables **debe** ser la misma.<br> **DE ENTRADA DE TERMISTOR**<br> **PECA** 

20 <sup>∩</sup>/cable con un error máximo + 0.1% de la entrada. **Calibración**: acuerdo con norma EN 60751/A2.

**NOTA**: la resistencia de los 3 cables **debe** ser la misma.

### **2.6 – CONEXION DE ENTRADA DE TERMISTOR**

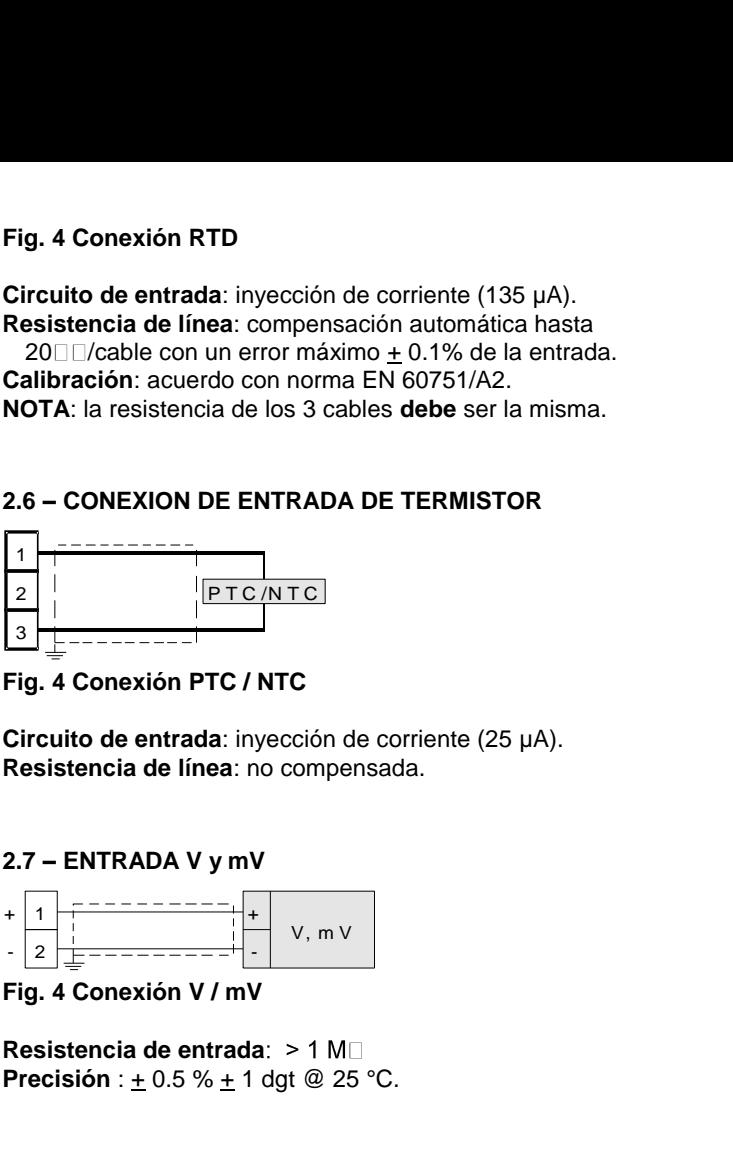

### **Fig. 4 Conexión PTC / NTC**

**Circuito de entrada**: inyección de corriente (25 µA). **Resistencia de línea**: no compensada.

### **2.7 – ENTRADA V y mV**

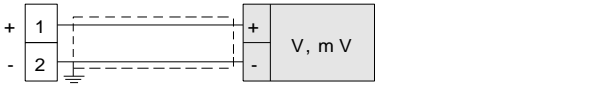

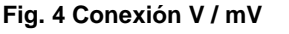

**Resistencia de entrada Precisión** :  $\pm$  0.5 %  $\pm$  1 dgt @ 25 °C.

### **2.8 –ENTRADA mA**

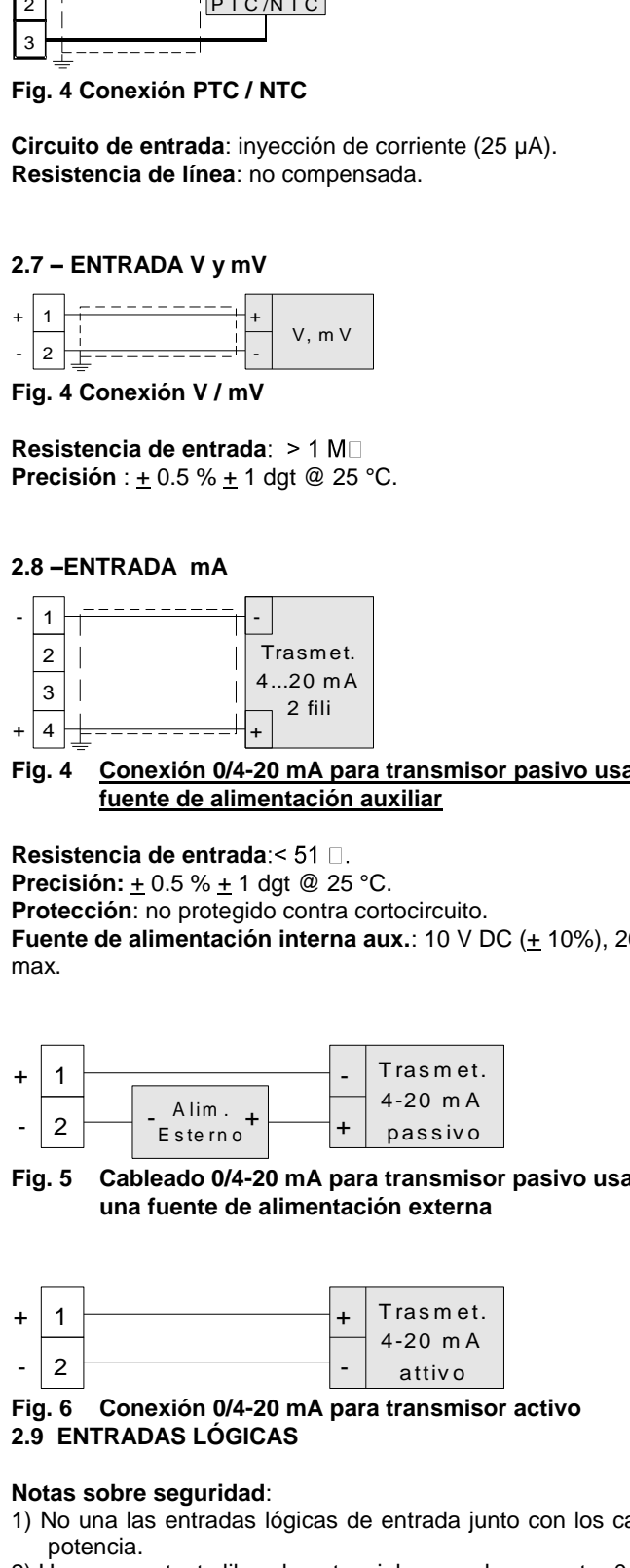

#### **Fig. 4 Conexión 0/4-20 mA para transmisor pasivo usando fuente de alimentación auxiliar**

**Resistencia de entrada Precisión:** + 0.5 % + 1 dgt @ 25 °C. **Protección**: no protegido contra cortocircuito.

**Fuente de alimentación interna aux.: 10 V DC (+ 10%), 20 mA** max. 4-20 m A pas s iv o

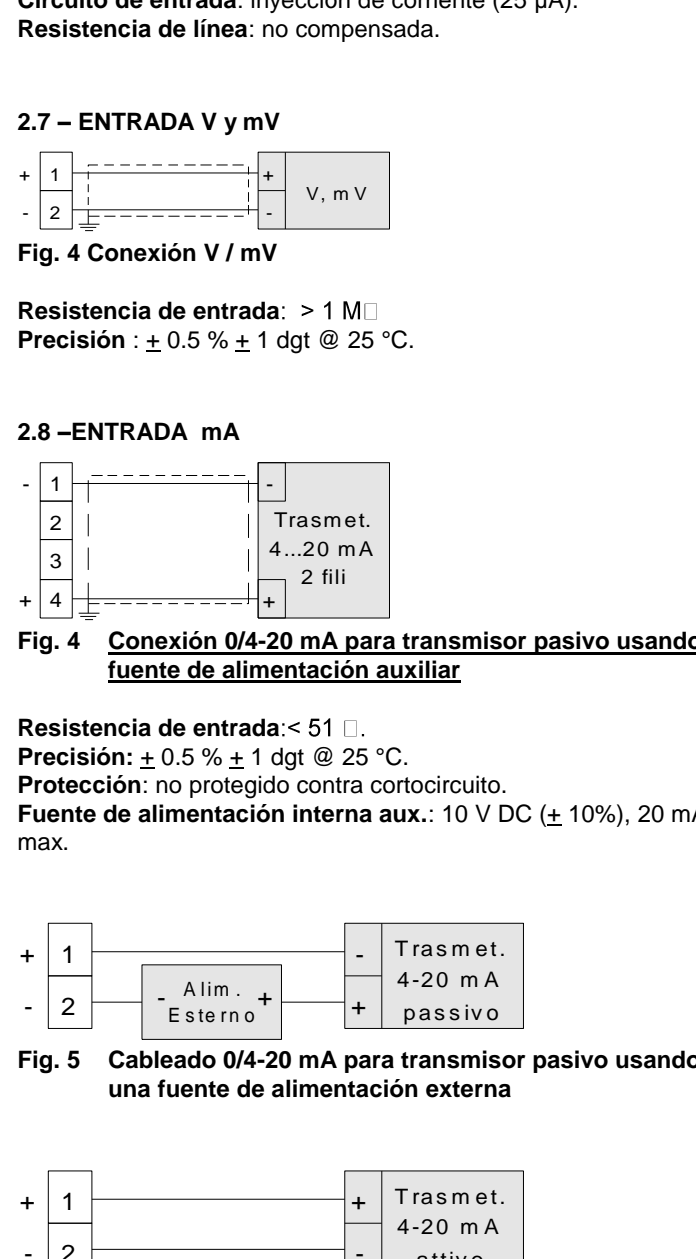

**Fig. 5 Cableado 0/4-20 mA para transmisor pasivo usando una fuente de alimentación externa**

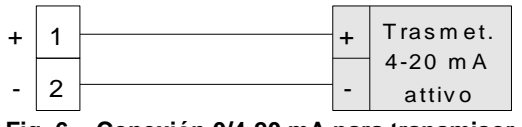

### **Fig. 6 Conexión 0/4-20 mA para transmisor activo 2.9 ENTRADAS LÓGICAS**

#### **Notas sobre seguridad**:

- 4-20 m A ransmisor pasivo usando<br>
iliar<br>
coircuito.<br>
.:. 10 V DC (± 10%), 20 mA<br>
rasmet.<br>
20 mA<br>
assivo<br>
ransmisor pasivo usando<br>
externa<br>
rasmet.<br>
20 mA<br>
attivo<br>
ansmisor activo<br>
ansmisor activo<br>
thrada junto con los cables de<br>
ca 1) No una las entradas lógicas de entrada junto con los cables de potencia.
- 2) Usar un contacto libre de potencial capaz de conmutar 0.5 mA, 5 V DC.
- 3) El equipo necesita 150 ms para reconocer una variación del estado del contacto.
- 4) Las entradas lógicas no están asiladas. Un aislamiento doble o reforzado entre las entradas lógicas y la línea de potencia debe ser asegurado por elementos externos.

### **2.10 - SALIDAS**

#### **Notas sobre seguridad:**

- 1) Para evitar una descarga eléctrica, conectar la alimentación al final.
- 2) Para las conexiones de alimentación, usar No 16 AWG o mayores, de al menos 75 °C.
- 3) Usar únicamente conductores de cobre.
- 4) Las salidas SSR (relé de estado sólido) no son aisladas. Un aislamiento reforzado debe ser asegurado por relés de estado sólido externos. final.<br>
2) Para las conexiones de alimentación, u<br>
mayores, de al menos 75 °C.<br>
3) Usar únicamente conductores de cobre<br>
4) Las salidas SSR (relé de estado sólido)<br>
aislamiento reforzado debe ser asegura<br>
sólido externos. Usar únicamente conductores de cobre.<br>
Las salidas SSR (relé de estado sólido) no son<br>
aislamiento reforzado debe ser asegurado po<br>
sólido externos.<br> **C N C M C N O**<br>
SR<br>
SR<br>
Nivel lógico

### **a) Salida 1**

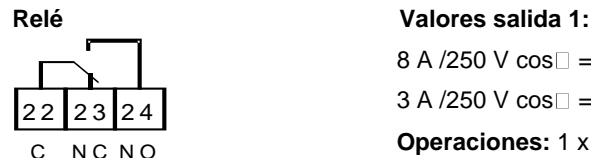

8 A  $/250$  V cos $\Box$  =1  $3 A / 250 V cos \square = 0,4$ **Operaciones:** 1 x 10<sup>5</sup>

**SSR Nivel lógico 0**:

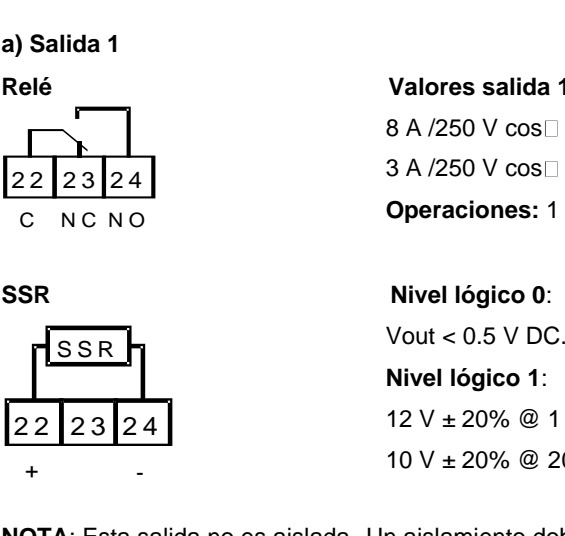

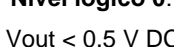

**Nivel lógico 1**: 12 V ± 20% @ 1 mA 10 V ± 20% @ 20 mA.

2 2 3 2 4<br>  $+$  1 2 V  $\pm$  2<br>  $+$  1 0 V  $\pm$  2<br>  $+$  1 0 V  $\pm$  2<br>  $+$  1 0 V  $\pm$  2<br>  $+$  1 0 V  $\pm$  2<br>  $+$  1 0 V  $\pm$  2<br>  $+$  1 0 V  $\pm$  2<br>  $+$  1 0 V  $\pm$  2<br>  $+$  1 0 V  $\pm$  2<br>  $+$  1 0  $+$  2<br>  $+$  1 0  $+$  2<br>  $+$  1 0  $+$  2<br>  $+$ TA: Esta salida no es aislada. Un aislamiento de las salidas y la línea de potencia debe ser as<br>
é de estado sólido externo.<br>
Salida 2<br>
lé<br>
C N C N O Operaciones:<br>
R<br>
C N C N O Operaciones:<br>
Nivel lógico ( **NOTA**: Esta salida no es aislada. Un aislamiento doble o reforzado entre las salidas y la línea de potencia debe ser asegurada por un relé de estado sólido externo.

#### **b) Salida 2**

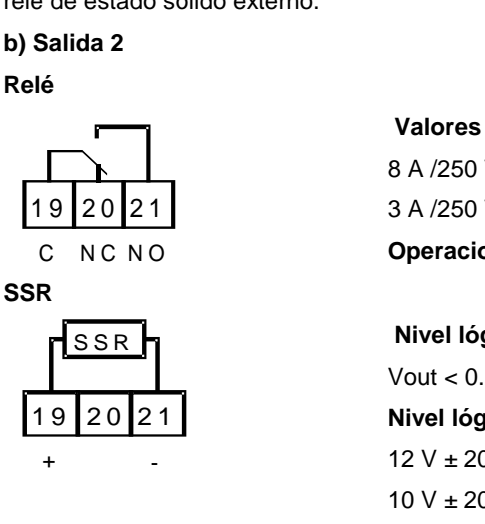

**SSR**

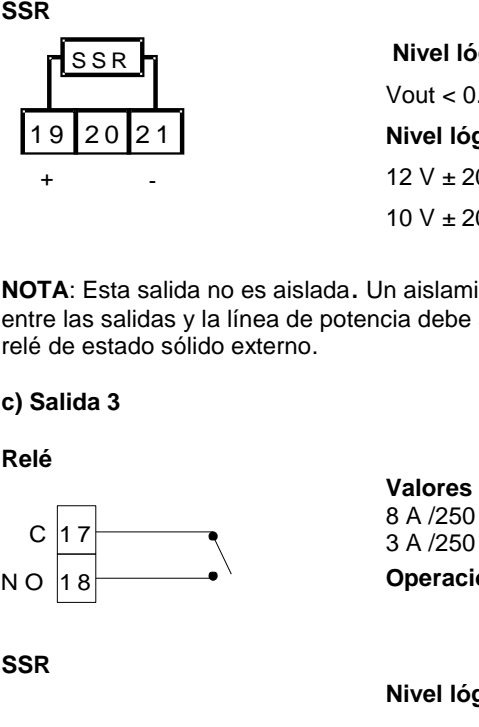

**Valores salida 2:** 8 A  $/250$  V cos $\Box$  =1

 $3 A / 250 V cos \square = 0.4$ **Operaciones:** 1 x 10<sup>5</sup>

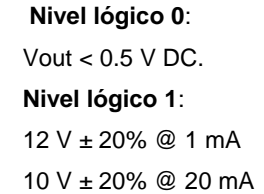

**NOTA**: Esta salida no es aislada. Un aislamiento doble o reforzado entre las salidas y la línea de potencia debe ser asegurada por un relé de estado sólido externo. NC NO<br>
SSR<br>
2021<br>
Particular M<br>
Particular M<br>
Particular M<br>
Particular M<br>
Particular M<br>
Particular M<br>
Particular M<br>
Reference<br>
Reference<br>
Reference<br>
Reference<br>
Reference<br>
Reference<br>
Reference<br>
Particular M<br>
Particular M<br>
P 1 8

**c) Salida 3**

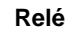

**SSR**

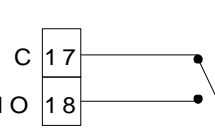

### **Valores salida 3:**  $8 A / 250 V cos \ = 1$  $C \left| 17 \right|$  3 A /250 V cos = 0.4 **Operaciones:** 1 x 105

**Nivel lógico 0**:

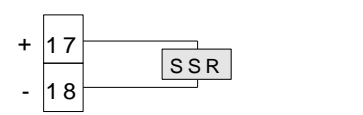

Vout  $< 0.5$  V DC **Nivel lógico 1**:  $-18$  SSR 12 V ± 20% @ 1 mA 10 V ± 20% @ 20 mA

**NOTA**: Esta salida no es aislada. Un aislamiento doble o reforzado entre las salidas y la línea de potencia debe ser asegurada por un relé de estado sólido externo. 17<br>
18<br>
SSR<br> **DTA:** Esta salida no es aislada. L<br>
tre las salidas y la línea de poter<br>
é de estado sólido externo. 1 5 1 6 +<br>  $\frac{17}{18}$ <br>  $\frac{18}{18}$ <br>  $\frac{12 \text{ V} \pm 20}{10 \text{ V} \pm 20}$ <br>
NOTA: Esta salida no es aislada. Un aislamiente las salidas y la línea de potencia debe s<br>
relé de estado sólido externo.<br>
d) Salida 4<br>
Relé<br>  $\frac{6}{15}$ <br>
N O 1 5 1 6

#### **d) Salida 4**

**Relé**

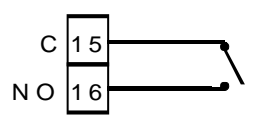

**SSR**

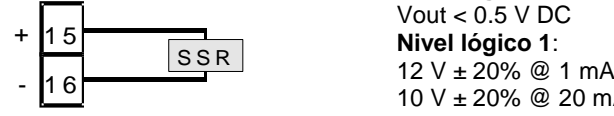

**Valores salida 4:**  $8 A / 250 V cos \square = 1.$  $C \left| 15 \right|$  3 A /250 V cos  $= 0.4$ . **Operaciones:** 1 x 105

> **Nivel lógico 0**: Vout < 0.5 V DC **Nivel lógico 1**: 10 V ± 20% @ 20 mA

**NOTA**: Esta salida no es aislada. Un aislamiento doble o reforzado entre las salidas y la línea de potencia debe ser asegurada por un relé de estado sólido externo.

#### **2.10- ALIMENTACIÓN**

**Consumo:** 5VA max

1 3 1 4 Power supply

**Alimentación**: 220 VAC

#### **NOTAS**:

- 1) Antes de conectar la alimentación, asegurar que la tensión de línea es igual a la identificada en la etiqueta del equipo.
- 2) Para evitar descarga eléctrica, conectar la alimentación al final del cableado.
- 3) Para los conectores de alimentación utilizar No 16 AWG o mayores de al menos 75 °C.
- Usar únicamente conductores de cobre.
- 5) La entrada de la fuente de alimentación no está protegida por fusible. Por favor, incluir un fusible externo tipo T 1A, 250 V.

#### **2.11 – INTERFAZ SERIE**

#### **Tipo de interfaz**:

- Aislado (50 V) RS 485
	- No aislado TTL

**Niveles de tensión**: de acuerdo con estándar EIA. **Protocolo de comunicación**: MODBUS RTU. **Formato de byte:** 8 bit sin bit de paridad.

**Stop bit**: uno

**Velocidad de transmisión serial**: programable desde 1200 a 38400 baud.

**Dirección**: programable desde 1 a 255.

#### **NOTAS**:

- 1) El interfaz RS-485 permite conectar hasta 30 dispositivos con una unidad maestra remota.
- 2) La longitud del cable no debe exceder de 1.5 km a 9600 BAUD.
- 3) Siga la descripción del sentido de la señal de tensión definida por EIA para RS-485.
	- a) El terminal " A " del generador debe ser negativa con respecto al terminal "B" para el estado binario 1 (MARK o OFF) estado.
	- b) El terminal" A" del generador debe ser positivo con respecto al terminal" B " para estado binario 0 (SPACE o ON).

## **3. CARACTERÍSTICAS TÉCNICAS**

#### **3.1 – ESPECIFICACIONES TÉCNICAS**

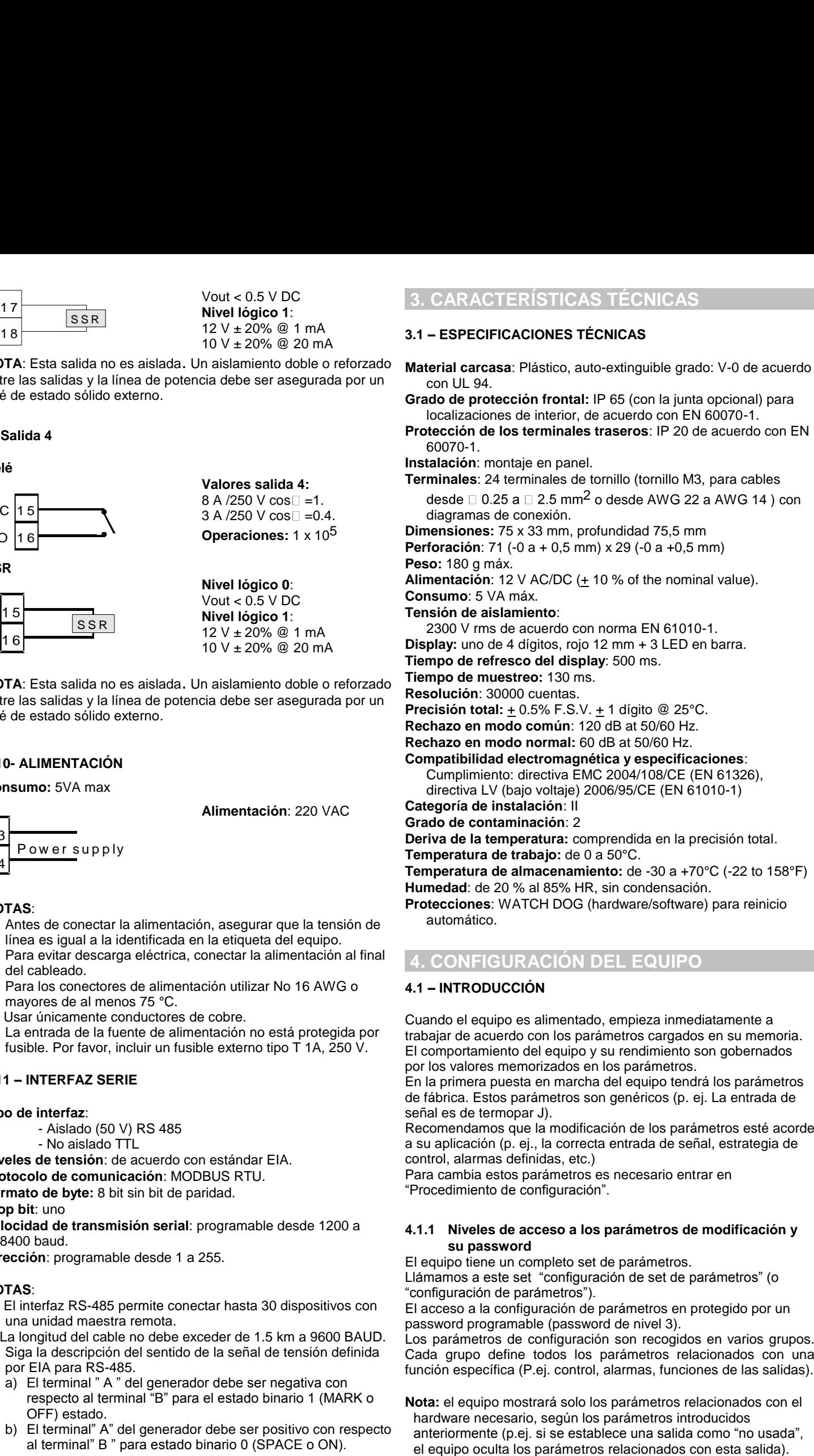

**Protecciones**: WATCH DOG (hardware/software) para reinicio automático.

### **4. CONFIGURACIÓN DEL EQUIPO**

#### **4.1 – INTRODUCCIÓN**

Cuando el equipo es alimentado, empieza inmediatamente a trabajar de acuerdo con los parámetros cargados en su memoria. El comportamiento del equipo y su rendimiento son gobernados por los valores memorizados en los parámetros.

En la primera puesta en marcha del equipo tendrá los parámetros de fábrica. Estos parámetros son genéricos (p. ej. La entrada de señal es de termopar J).

Recomendamos que la modificación de los parámetros esté acorde a su aplicación (p. ej., la correcta entrada de señal, estrategia de control, alarmas definidas, etc.)

Para cambia estos parámetros es necesario entrar en "Procedimiento de configuración".

#### **4.1.1 Niveles de acceso a los parámetros de modificación y su password**

El equipo tiene un completo set de parámetros.

Llámamos a este set "configuración de set de parámetros" (o "configuración de parámetros").

El acceso a la configuración de parámetros en protegido por un password programable (password de nivel 3).

Los parámetros de configuración son recogidos en varios grupos. Cada grupo define todos los parámetros relacionados con una función específica (P.ej. control, alarmas, funciones de las salidas).

**Nota:** el equipo mostrará solo los parámetros relacionados con el hardware necesario, según los parámetros introducidos anteriormente (p.ej. si se establece una salida como "no usada",

### **4.2 COMPORTAMIENTO DEL EQUIPO AL ALIMENTAR**

Cuando alimentamos el equipo, puede comenzar con uno de los siguientes modos dependiendo de su configuración:

#### **Modo auto sin funciones programadas**

- El display mostrará el valor medido
- El dígito decimal menos significante está apagado.
- El equipo funciona con la regulación estándar.

#### **Modo manual (OPLO)**

- El display mostrará alternativamente el valor medido y el mensaje <<OPLO>>.
- El equipo no funcionará con control automático.
- La salida de control está fijada al 0% y puede ser manualmente modificada por los botones "SUBIR y "BAJAR".

### **Modo stand by (St.bY)**

- El display mostrará alternativamente el valor medido y el mensaje  $<<$ St.bY>> o  $<<$ od>>.
- El equipo funciona sin ningún control (las salidas de control están apagadas).
- El equipo funciona como indicador.

#### **Modo automático con programa de inicio**

- El display mostrará una de las siguientes informaciones:

- el valor medido
- el set point actual (cuando está en rampa)
- el tiempo del segmeto en progreso (cuando está en meseta).
- el valor medido alternativamente con el mensaje <<St.bY>>. - En todos los casos, el dígito decimal menos significante está encendido.

#### **Definimos todo lo abajo descrito condiciones de "Display estándar".**

#### **4.3. CÓMO ACCEDER A LOS PARAMETROS DE CONFIGURACIÓN**

- 1) Pulsar el botón SET durante más de 3 segundos. El display mostrará alternativamente 0 y << PASS >>.
- 2) Usando los botones "SUBIR" y/o "BAJAR" ajustamos el password programado.

#### **NOTAS**:

- a) El password por defecto de fábrica para la configuración de parámetros es 30.
- b) La modificación de parámetros está protegida por un "time out". Si no pulsamos un botón durante más de 10 segundos, el equipo vuelve automáticamente atrás, al display estándar. El nuevo valor del último parámetro seleccionado se pierde y el procedimiento de modificación se cierra.

Cuando se desee eliminar este "time out" (p.ej. durante la primera configuración del equipo) es posible usar un password, sumando 1000 al password programado (p.ej.1000  $+30$  [por defecto] = 1030).

Es siempre posible finalizar manualmente el procedimiento de programación (ver el siguiente párrafo).

c) Durante la modificación de los parámetros el equipo continúa ejecutando el control.

En ciertas condiciones, cuando un cambio en la configuración, puede producir un cambio brusco en el proceso, es recomendable parar temporalmente el controlador durante el procedimiento de programación (la salida de control será apagada) Para ello, introduzca un password sumando 2000 al

password programado (p.ej. 2000 + 30 = 2030). El control será reiniciado automáticamente cuando el

procedimiento de configuración sea manualmente cerrado. 3) Pulsar el boton SET.

Si el password es correcto el display mostrará el acrónimo del

primer grupo de parámetros precedido del símbolo .

En otras palabras el display mostrará  $\overline{I}'$  ,  $\overline{I}$ El equipo está en modo de configuración.

#### **4.4. CÓMO SALIR DEL MODO DE CONFIGURACIÓN**

Pulsa el botón F durante más de 5 segundos. El equipo volverá atrás al "display estándar".

#### **4.5. FUNCIÓN DEL TECLADO DURANTE LA MODIFICACIÓN DE PARÁMETROS**

Una pulsada corta permite salir del actual grupo de parámetros y seleccionar uno nuevo.

- **F** Una pulsada larga permite cerrar el procedimiento de configuración de parámetros (el equipo volverá atrás al "display estándar").
- **SET** Cuando el display está mostrando un grupo, permite entrar al grupo seleccionado.

**ARRIBA** Cuando el display está mostrando un parámetro, permite memorizar el valor seleccionado e ir al siguiente parámetro dentro del mismo grupo. permite incrementar el valor del parámetro seleccionado.

- **ABAJO** Permite reducir el valor del parámetro seleccionado.
- **NOTA**: El grupo de selección es cíclico así como la selección de los parámetros en un grupo.

#### **4.6. RESETABLECE LA PROGRAMACIÓN QUE VIENE DE FÁBRICA**

A veces, p.ej. cuando el equipo es reconfigurado después de haber sido previamente usado para otras aplicaciones o por otra gente, o cuando se tienen muchos errores durante la configuración, es posible volver a la configuración de fábrica.

Esta acción permite poner al equipo en una condición conocida (en la misma condición que fue puesto en la primera puesta en marcha).

Los datos por defecto son valores típicos cargados en el equipo antes del envío desde fábrica.

Para cargar los parámetros de fábrica, proceder como sigue:

- 1) Presionar el botón SET durante más de 5 segundos.
- 2) El display mostrará alternativamente "PASS" y "0".
- 3) Con los botones "ARRIBA" y "ABAJO"seleccionar -481.<br>4) Pulsar el botón SET.
- Pulsar el botón SET.
- 5) El equipo apagará todos los LEDs, entonces mostrará mensajes "dFLt" y encenderá todos los LEDs del display durante 2 segundos. El equipo se reiniciará como una nueva puesta en marcha.

El procedimiento está completado.

**Nota**: la lista completa de los parámetros por defecto se haya en el Apéndice A.

### **4.7. CONFIGURACIÓN DE LOS PARÁMETROS**

El las siguientes páginas se van a describir todos los parámetros del equipo. Sin embargo, el equipo solo mostrará los parámetros que sean necesarios según la configuración del equipo (p. ej. seleccionando AL1t [alarma tipo 1] igual a << nonE>>, todos los parámetros relacionados con la alarma 1 serán saltados).

**inP grupo – Principal y configuración de la entrada auxiliar** 

**[2] SEnS – Tipo de entrada Disponible**: siempre **Rango**:

Cuando el código del tipo de entrada es igual a **C** (ver "Cómo realizar un pedido" en la página 4)

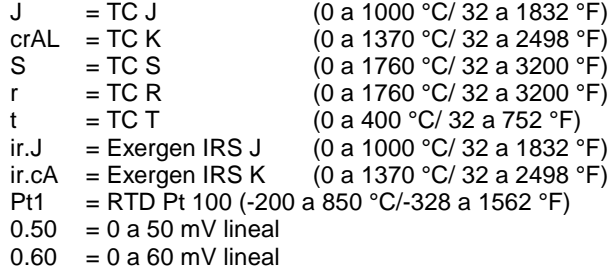

 $12.60 = 12$  a 60 mV lineal

Cuando el código del tipo de entrada es igual a **E**

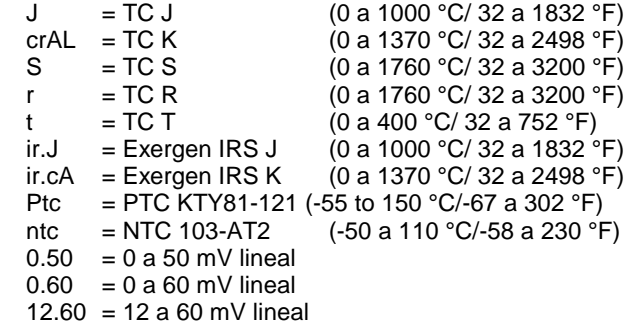

Cuando el código del tipo de entrada es igual a **I**

 $0.20 = 0$  a 20 mA lineal

 $4.20 = 4$  a 20 mA lineal

Cuando el código del tipo de entrada es igual a **V**

- $0.1 = 0$  a 1 V lineal
- $0.5 = 0$  a 5 V lineal
- 1.5  $= 1$  a 5 V lineal
- $0.10 = 0$  a 10 V lineal
- $2.10 = 2$  a 10 V lineal

#### **Nota:**

- Cuando la entrada termopar es seleccionada y el dígito decimal es programado (ver el siguiente parámetro) el valor máximo mostrado será 999.9 °C o 999.9 °F.
- **-Cada** cambio en los parámetros de SEnS forzará el siguiente cambio:
- $[3]$  dP = 0  $[129]$  ES.L = -1999
- [130] ES.H= 9999

#### **[3] dP – Posición del punto decimal Disponible**: siempre

### **Rango**:

Cuando [2] SenS **=** entrada lineal: 0 a 3.

Cuando [2] SenS diferente de entrada lineal: 0 o 1

**Nota**: cada cambio de los parámetros dP producirá un cambio en los parámetros relacionados con él (p.ej. set points, banda proporcional, etc.)

### **[4] SSc – Escala inicial para las entradas lineales**

**Disponible**: cuando la entrada lineal es seleccionada por [2] SenS. **Rango**: de -1999 a 9999

### **Notas**:

- Permite escalar la entrada analógica para ajustar el mínimo valor mostrado/medido.

El equipo mostrará una medida de hasta un 5% menos que el valor de SSc y entonces mostrará un error de sub-rango.

- Es posible ajustar una lectura inicial más alta que la lectura en escala completa con el objeto de conseguir una lectura inversa. P.ej. 0 mA = 0 mBar and 20 mA =  $-1000$  mBar (vacío).

### **[5] FSc – Fondo de escala para entrada lineal**

**Disponible**: cuando la entrada lineal es seleccionada por [2] SenS. **Rango**: de -1999 a 9999

### **Notas**:

- Permite escalar la entrada analógica para ajustar el máximo valor medido/mostrado.

El equipo mostrará el valor medido hasta un 5% mayor que el valor de [5] FSc y entonces mostrará un error de fuera de rango.

- Es posible ajustar el fondo de escala más bajo que la el escalado inicial, para así obtener una escala inversa.

P.ej. 0 mA = 0 mBar y 20 mA = - 1000 mBar (vacío).

### **[6] unit – Unidad de ingeniería**

**Disponible**: cuando el sensor de temperatura es seleccionado por el parámetro [2] SenS.

**Rango**:

 $^{\circ}$ c = Centígrado<br> $^{\circ}$ E = Eahrenheit = Fahrenheit

#### **[7] FiL – Filtro digital del valor medido Disponible**: siempre

**Rango**: oFF (sin filtro) de 0.1 a 20.0 s

**Nota**: este es un filtro digital de primer grado aplicado al valor medido. Debido a esto, afectará al valor medido y también a la acción de control y las alarmas.

### **[8] inE - Selección de la salida en función del rango que permitirá un valor de salida de seguridad.**

#### **Disponible**: Siempre **Rango**:

- our = cuando hay un **sobrerango** o un **subrango**, la salida de potencia será forzada al valor del parámetro [9] oPE.
- or = cuando hay un **sobrerango**, la salida de potencia será forzada al valor del parámetro [9] oPE.
- ur = cuando hay un **subrango**, la salida de potencia será forzada al valor del parámetro [9] oPE.

### **[9] oPE – Valor de la salida de seguridad**

#### **Disponible**: nunca

**Rango**: de -100 a 100 % (de la salida).

**Notas**:

- Cuando el equipo es programado con una sola acción de control (calentar o enfriar), el valor ajustado está fuera del rango de salida disponible, el equipo usará cero.
- P.ej. cuando solo la acción de calentar ha sido programada, y el valor oPE es igual a -50% (enfriar) el equipo usará el valor 0.
- Cuando el control ON/OFF es programado y salida del rango es detectada, el equipo ejecutará la salida de seguridad usando un tiempo fijo de ciclo de 20 segundos.

### **[10] diF1 – Función de la entrada digital 1**

**Disponible**: cuando el equipo es suministrado con entradas digitales.

# **Rango**:

- $=$  Sin función
- $1 =$  Alarma de Reset [estado]
- 2 = Alarma reconocida (ACK) [estado].
	- = Mantenimiento del valor medido[estado].
- 4 = Modo Stand by del equipo [estado] Cuando el contacto está cerrado el equipo funciona en modo stand by.
- $5 = HEAt \text{con} SP1$  y CooL con "SP2" [estado] (ver "Nota sobre entradas digitales")
- 6 = Temporizador Marcha/Espera/Reset [transición] Un corto cierre permite empezar la ejecución del temporizador y suspender mientras que un cierre largo (más de 10 segundos) permite resetear el temporizador.
- 7 = Temporizador de marcha [transición] un cierre corto permite empezar la ejecución del temporizador.
- 8 = Temporizador de reset [transición] un cierre corto permite resetear la cuenta del temporizador.
- 9 = Tiempo de marcha/espera [estado] - Cierre del contacto = temporizador en marcha - Apertura del contacto = temporizador en espera
- 10 = Programa en marcha [transición] El primer cierre permite empezar la ejecución del programa pero un segundo cierre reinicia la ejecución del programa.
- 11 = Reset de programa [transición]

Un cierre de contacto permite resetear la ejecución del programa.

- 12 = Programa mantenido [transición] El primer cierre permite mantener la ejecución del programa y un segundo cierre continua con la ejecución del programa.
- 13 = Programa marcha/mantenimiento [estado] Cuando el contacto está cerrado el programa está en marcha.
- 14 = Programa marcha/Reset [estado] Contacto cerrado – Programa en marcha Contacto abierto – Programa reseteado
- 15 = Equipo en modo Manual (bucle abierto) [estado] 16 = Selección del set point secuencial [transición]
- (ver "Nota sobre entradas digitales")
- 17 = SP1 / SP2 selección [estado]
- 18 = Selección binaria del set point realizado por la entrada digital 1(bit menos significativo) y entrada digital 2 (bit más significativo) [estado].
- 19 = Entrada digital 1 trabajará en paralelo al botón "ARRIBA" mientras que la entrada digital 2 trabajará en paralelo al botón "ABAJO".

## **[11] diF2 – Función de la entrada digital 2**

**Disponible**: cuando el equipo es equipado con entradas digitales. **Rango**:

- $oFF = Sin function$
- $1 =$  Reset de alarma [estado]
- 
- 2 = Alarma conocida (ACK) [estado].  $=$  Mantenimiento del valor medido [estado].
- 4 = Modo Stand by mode del equipo [estado] Cuando el contacto está cerrado el equipo trabaja en modo stand by.
- 5 = HEAt con SP1 y CooL con "SP2" [estado] (ver "Nota sobre entradas digitales")
- 6 = Temporizador Marcha/Espera/Reset [transición] Un corto cierre permite empezar la ejecución del temporizador y suspender mientras que un cierre largo (más de 10 segundos) permite resetear el temporizador.
- 7 = Temporizador de marcha [transición] un cierre corto permite empezar la ejecución del temporizador.
- 8 = Temporizador de reset [transición] un cierre corto permite resetear la cuenta del temporizador.
- 9 = Tiempo de marcha/espera [estado] - Cierre del contacto = temporizador en marcha - Apertura del contacto = temporizador en espera
- 10 = Programa en marcha [transición] El primer cierre permite empezar la ejecución del programa pero un segundo cierre reinicia la ejecución del programa.
- 11 = Reset de programa [transición] Un cierre de contacto permite resetear la ejecución del programa.
- 12 = Programa mantenido [transición] El primer cierre permite mantener la ejecución del programa y un segundo cierre continua con la ejecución del programa.
- 13 = Programa marcha/mantenimiento [estado] Cuando el contacto está cerrado el programa está en marcha.
- 14 = Programa marcha/Reset [estado] Contacto cerrado – Programa en marcha Contacto abierto – Programa reseteado
- 15 = Equipo en modo Manual (bucle abierto) [estado]
- 16 = Selección del set point secuencial [transición]
	- (ver "Nota sobre entradas digitales")
- 17 = SP1 / SP2 selección [estado]
- 18 = Selección binaria del set point realizado por la entrada digital 1(bit menos significativo) y entrada digital 2 (bit más significativo) [estado].
- 19 = Entrada digital 1 trabajará en paralelo al botón "ARRIBA" mientras que la entrada digital 2 trabajará en paralelo al botón"ABAJO".

# **Notas sobre las entradas digitales**

- 1) Cuando diF1 o diF2 (p.e. diF1) son iguales a 5, el equipo trabaja de la siguiente manera:
	- cuando el contacto está abierto, la acción de control es una acción de calentamiento y el set point activo es SP1.
	- cuando el contacto está cerrado, la acción de control es una acción de enfriamiento y el set point activo es SP2.
- 2) Cuando diF1 es igual a 18, el ajuste de diF2 es forzado a 18 y el valor diF2 no puede ejecutar otra función adicional.
- 3) Cuando diF1 y diF2 son iguales a 18, la selección del set point irá en concordancia con la siguiente tabla:
	- Entrada 1 Entrada 2 Set point operativo Off = Set point 1 On Off  $=$  Set point 2  $Off$  On  $= Set$  point 3 On  $=$  Set point 4
- 4) cuando diF1 es igual a 19, el ajuste de diF2 es forzado a 19 y no puede ejecutar otra función adicional.
- 5) Cuando "Sequential set point selection" es usado, cada cierre de la entrada lógica incrementa el valor de SPAT (active set point) de un paso.

La selección es cíclica -> SP1 -> SP2 -> SP3 -> SP4

**Out grupo - Parámetros de salida** 

# **[12] o1F – Función salida 1**

#### **Disponible**: siempre **Rango**:

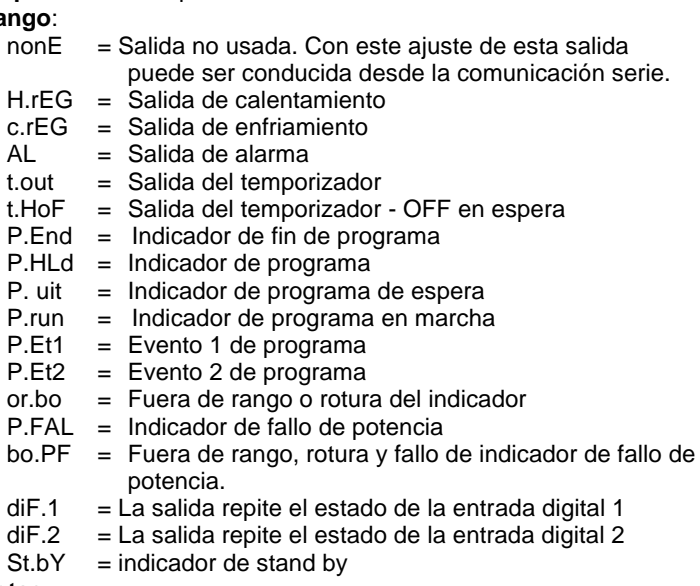

- **Notas**:
- Cuando dos o más salidas son programadas de la misma manera, estas salidas serán conectadas en paralelo.
- El indicador de fallo de potencia será reseteado cuando el equipo detecte una alarma de reset comandada por la tecla U, entrada digital o comunicación serie.
- Cuando no es programada la salida de control, todo lo relativo a la alarma (cuando exista) será forzada a "nonE" (no usada).

# **[13] o1.AL – Alarma conectada con la salida 1**

**Disponible**: cuando [12] o1F = AL

**Rango**: 0 a 15 con la siguiente regla.

- $+1$  = Alarma 1
- $+2$  = Alarma 2
- $+4$  = Alarma 3
- $+8$  = alarma de bucle roto

**Ejemplo 1:** Ajustando 3 (2+1) la salida será conducida por la alarma 1 y 2 (condición OR).

**Ejemplo 2**: Ajustando 13 (8+4+1) la salida será conducida por la alarma 1 + alarma 3 + alarma de bucle roto.

# **[14] o1Ac – Acción salida 1**

**Disponible**: cuando [12] o1F es diferente a "nonE" **Rango**:

- dir = Acción directa
- rEV = Acción inversa
- dir.r = Acción directa con indicación inversa de LED

rEV.r = Acción inversa con indicación inversa de LED.

**Notas**:

- Acción directa: la salida repite el estado del elemento conducido. **Ejemplo**: la salida es una alarma de salida con acción directa. Cuando la alarma está **ON**, el relé estará energizado (salida lógica 1).
- Acción inversa: el estado de salida es contrario con el estado del elemento conducido.

**Ejemplo**: la salida es una alarma de salida con acción inversa. Cuando la alarma está **OFF**, el relé estará energizado (salida lógica 1). Este ajuste es usualmente llamado "fallo seguro" y es generalmente usado en procesos peligrosos con el fin de generar una alarma cuando la alimentación del equipo cae, o el watchdog interno comienza.

### **[15] o2F – Función salida 2**

**Disponible**: Cuando el equipo tiene salida 2.

**Rango**:

- nonE = Salida no usada. Con este ajuste el estado de la salida puede ser conducida con la comunicación serie. H.rEG = Salida de calentamiento
- c.rEG = Salida de enfriamiento
- $AL =$  Alarma de salida
- $t.out =$  Salida del temporizador
- 
- $t.HoF = Timer out OFF en Hold$
- $P.End = Indicador de fin de programa$ P.HLd = Indicador de programa (hold)
- $P.$  uit  $=$  Indicador de programa en espera
- $P.run = Indicador de programa en marcha$
- $P.Et1 = Evento 1 de programa$
- P.Et2 = Evento 2 de programa
- or.bo = Fuera de rango o rotura del indicador
- P.FAL = Indicador de fallo de potencia
- bo.PF = Fuera de rango, rotura y fallo de indicador de fallo de potencia.
- $diF.1 = La$  salida repite el estado de la entrada digital 1
- diF.2 = La salida repite el estado de la entrada digital 2
- $St. By = Stand By status indicator$

Para otra información ver el parámetro [12] O1F

### **[16] o2.AL – Alarma conectada con salida 2**

**Disponible**: cuando [15] o2F = AL

- **Rango**: 0 a 15 con la siguiente regla.
	- $+1$  = Alarma 1
	- $+2$  = Alarma 2
	- $+4$  = Alarma 3

+8 = Alarma de rotura de bucle Para más información ver el parámetro [13] o1.AL.

### **[17] o2Ac – Acción de salida 2**

**Disponible**: cuando [15] o2F es diferente de "nonE" **Rango**:

- dir = Acción directa
- rEV = Acción inversa

dir.r = Acción directa con indicación inversa de LED rEv.r = Acción inversa con indicación inversa de LED. Para más información ver el parámetro [14] o1.Ac.

### **[18] o3F – Función salida 3**

**Disponible**: Cuando el equipo tiene salida 2 **Rango**:

- nonE = Salida no usada. Con este ajuste el estado de la salida puede ser conducida con la comunicación serie.
- H.rEG = Salida de calentamiento
- $c.rEG = Salida de enfriamiento$
- $AL =$  Alarma de salida
- $t.out =$  Salida del temporizador
- $t.HoF = Timr out OFF in Hold$
- $P.End = Indicador de fin de proarama$
- P.HLd = Indicador de programa (hold)
- $P.$  uit = Indicador de programa en espera
- P.run = Indicador de programa en marcha
- $P.Et1 = Evento 1 de programa$
- P.Et2 = Evento 2 de programa
- or.bo = Fuera de rango o rotura del indicador
- P.FAL = Indicador de fallo de potencia
- bo.PF = Fuera de rango, rotura y fallo de indicador de fallo de potencia.
- $diF.1 = La$  salida repite el estado de la entrada digital 1
- $diF.2 = La$  salida repite el estado de la entrada digital 2
- $St. By = Stand By indicator de estado.$

Para más información ver el parámetro [12] O1F.

### **[19] o3.AL – Alarma conectada con salida 3**

#### **Disponible**: cuando [18] o3F = AL

**Rango**: 0 a 15 con la siguiente regla.

- $+1$  = Alarma 1
- $+2$  = Alarma 2
- $+4$  = Alarma 3
- +8 = Alarma de rotura de bucle

Para más información ver el parámetro [13] o1.AL

#### **[20] o3Ac – Acción salida 3**

**Disponible**: cuando [18] o3F es diferente de "nonE" **Rango**:

- dir = Acción directa
- rEV = Acción inversa
- dir.r = Acción directa con indicación inversa de LED
- rEV.r = Acción inversa con indicación inversa de LED.

#### **[21] o4F – Función salida 4**

**Disponible**: Cuando el equipo tiene salida 4 **Rango**:

- $nonE =$  Salida no usada. Con este ajuste el estado de la salida puede ser conducida vía serie.
- H.rEG = Salida de calentamiento
- c.rEG = Salida de enfriamiento
- $AL =$  Alarma de salida
- 
- t.out = Salida del temporizador<br>t.HoF = Timer out OFF en Hold = Timer out - OFF en Hold
- $P.End = Indicador de fin de programa$
- P.HLd = Indicador de programa (hold)
- P. uit = Indicador de programa en espera
- P.run = Indicador de programa en marcha
- P.Et1 = Evento 1 de programa
- P.Et2 = Evento 2 de programa
- or.bo = Fuera de rango o rotura del indicador
- $P.FAL = Indicador de fallo de potencia  
\nbo.PF = Fuera de ranco. rotura v fallo$
- $=$  Fuera de rango, rotura y fallo de indicador de fallo de potencia.
- diF.1 = La salida repite el estado de la entrada digital 1
- $diF.2 = La$  salida repite el estado de la entrada digital 2
- $St.By = Stand By indicator de estado.$

Para más información ver el parámetro [12] O1F.

Para más información ver el parámetro [13] o1.AL.

**Disponible**: cuando [21] o4F es diferente de "nonE"

Para más información ver el parámetro [14] o1.Acr.

dir.r = Acción directa con indicación inversa de LED rEV.r = Acción inversa con indicación inversa de LED.

### **[22] o4.AL – Alarma conectada con salida 4**

**Disponible**: cuando [21] o4F = AL

**Rango**: 0 a 15 con la siguiente regla.

+8 = Alarma de rotura de bucle

- $+1$  = Alarma 1
- $+2$  = Alarma 2  $+4 =$  Alarma 3

**Rango**:

**[23] o4Ac – Acción salida 4**

 dir = Acción directa rEV = Acción inversa

**OSAKA** – MANUAL DE USUARIO TSK 412 – Versión 2 - PAG. 7

#### **[24] AL1t – Tipo de alarma 1 Disponible**: Siempre

**Rango**:

Cuando una o más salidas son programadas como salidas de control

- $nonF =$  Alarma no usada LoAb = Alarma baja absoluta HiAb = Alarma alta absoluta LHAb = Alarma de banda absoluta LodE = Alarma baja de desviación (relativa)
- HidE = Alarma alta de desviación (relativa)<br>LHdE = Alarma de banda relativa
- $=$  Alarma de banda relativa

Cuando ninguna salida es programa como salida de control

- $none$  = Alarma no usada
- LoAb = Alarma baja absoluta<br>HiAb = Alarma alta absoluta
- $=$  Alarma alta absoluta
- LHAb = Alarma de banda absoluta

#### **Notas**:

- La alarma relativa y de desviación están relacionadas con el valor de set point operativo.

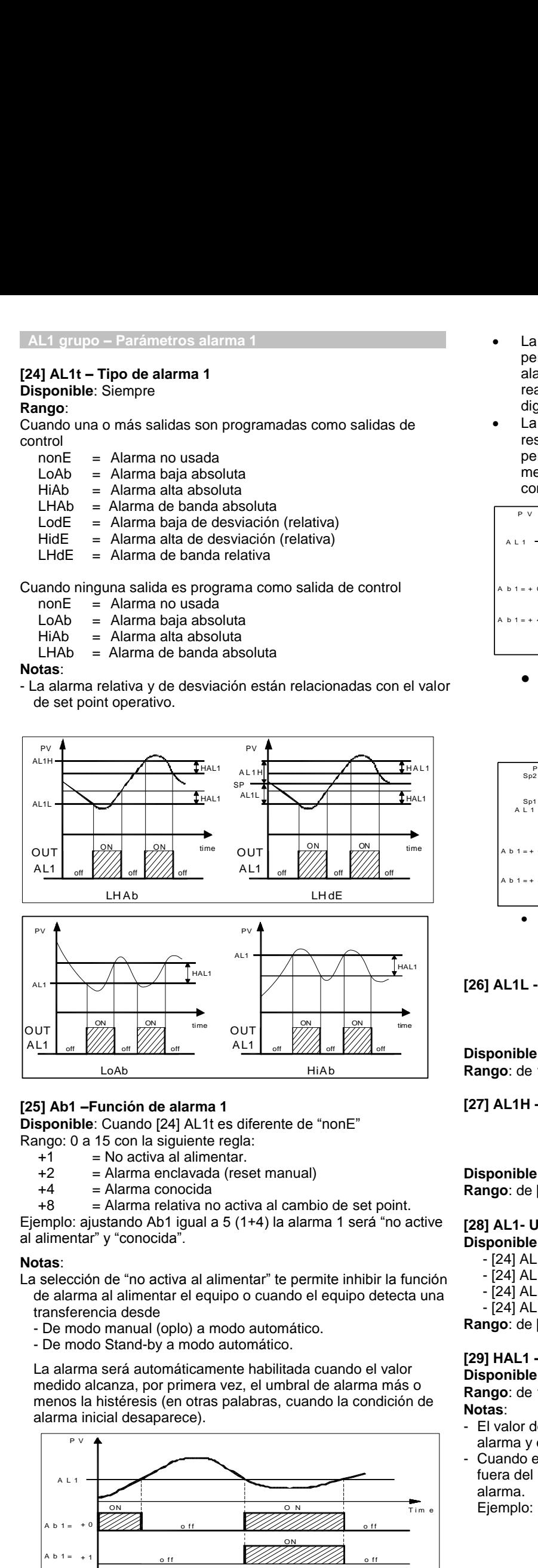

### **[25] Ab1 –Función de alarma 1**

**Disponible**: Cuando [24] AL1t es diferente de "nonE" Rango: 0 a 15 con la siguiente regla:

- $+1$  = No activa al alimentar.<br> $+2$  = Alarma enclavada (res
- $=$  Alarma enclavada (reset manual)
- $+4$  = Alarma conocida

+8 = Alarma relativa no activa al cambio de set point.

Ejemplo: ajustando Ab1 igual a 5 (1+4) la alarma 1 será "no active al alimentar" y "conocida".

#### **Notas**:

- La selección de "no activa al alimentar" te permite inhibir la función de alarma al alimentar el equipo o cuando el equipo detecta una transferencia desde
	- De modo manual (oplo) a modo automático.
	- De modo Stand-by a modo automático.

La alarma será automáticamente habilitada cuando el valor medido alcanza, por primera vez, el umbral de alarma más o menos la histéresis (en otras palabras, cuando la condición de alarma inicial desaparece).

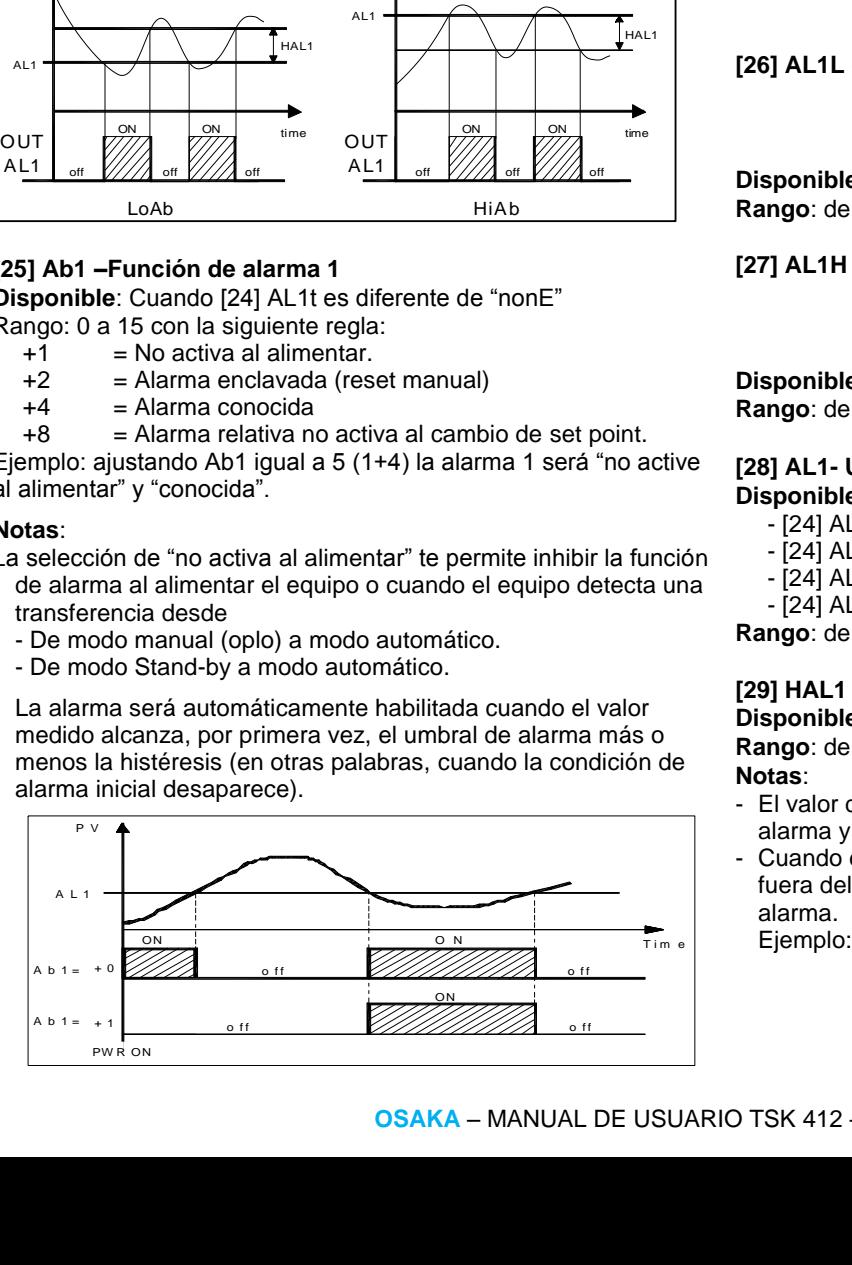

- La alarma enclavada (reset manual) es una alarma que permanece activa aún si la condición que genera la alarma no persiste más. El reset de alarma puede ser realizada solo con el comando externo (botón F, entrada digital o comunicación serie).
- La alarma "conocida" es una alarma que puede ser reseteada aun cuando la condición que la ha generado persiste. La alarma conocida puede ser realizada solo mediante comando externo (botón F, entrada digital o

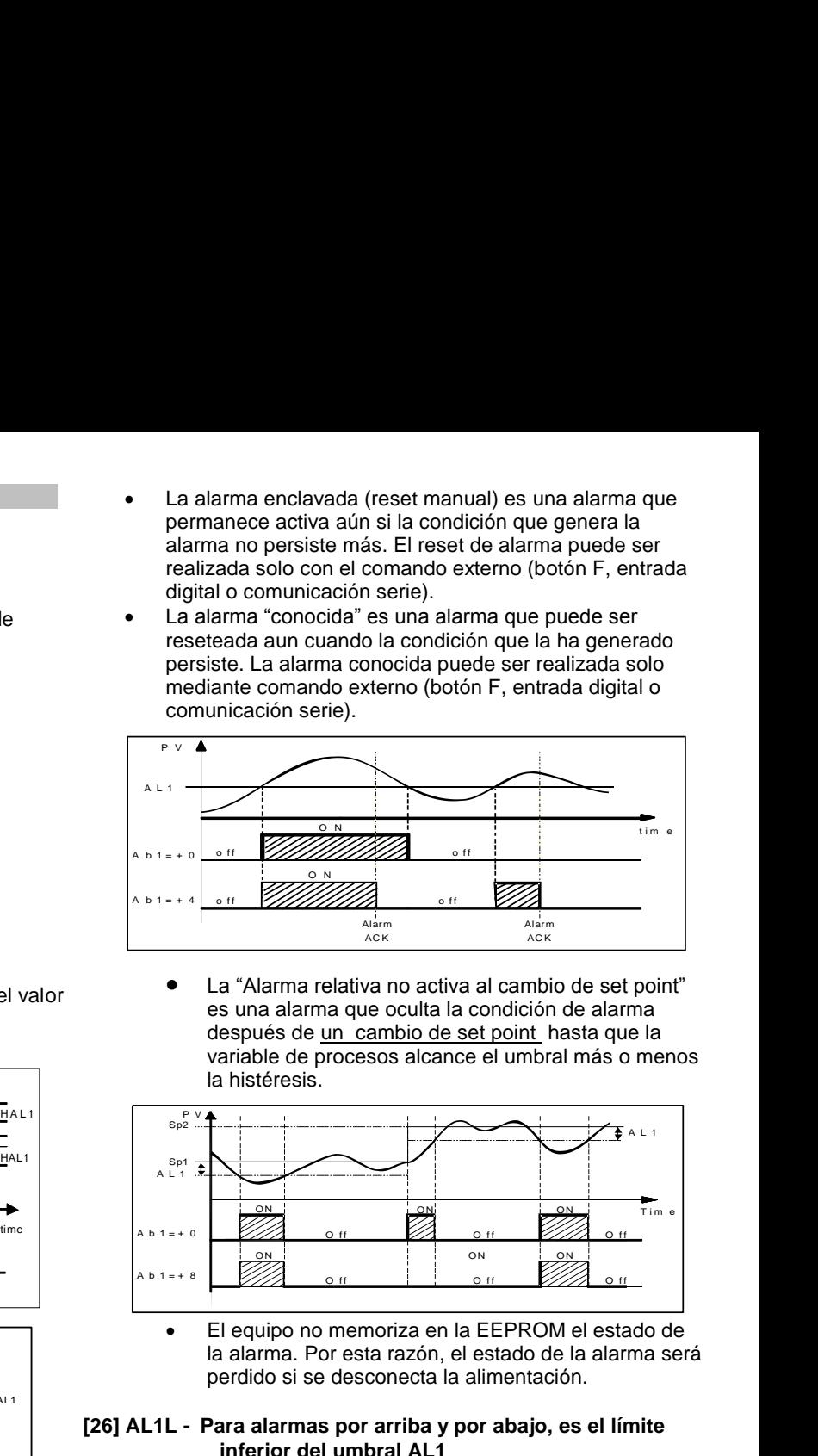

 La "Alarma relativa no activa al cambio de set point" es una alarma que oculta la condición de alarma después de un cambio de set point hasta que la variable de procesos alcance el umbral más o menos la histéresis.

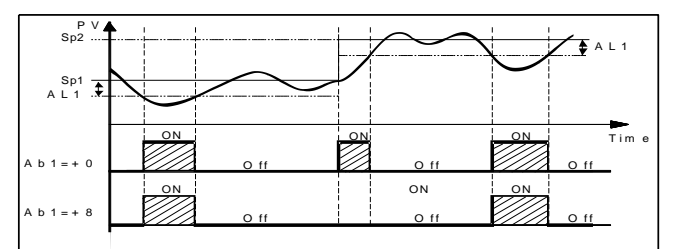

 El equipo no memoriza en la EEPROM el estado de la alarma. Por esta razón, el estado de la alarma será perdido si se desconecta la alimentación.

### **[26] AL1L - Para alarmas por arriba y por abajo, es el límite inferior del umbral AL1**

**- Para la alarma de banda, es el límite inferior del umbral.**

HiAb **Rango**: de 1999 a [27] AL1H unidades de ingeniería. **Disponible**: cuando [24] AL1t es diferente de "nonE"

> **[27] AL1H - Para alarmas por arriba y por abajo, es el límite superior del umbral AL1**

**- Para la alarma de banda, es el límite superior del umbral.**

**Disponible**: cuando [24] AL1t es diferente de "nonE" **Rango**: de [26] AL1L a 9999 unidades de ingeniería.

### **[28] AL1- Umbral alarma 1**

**Disponible**: cuando

- [24] AL1t = LoAb Alarma baja absoluta
- [24] AL1t = HiAb Alarma alta absoluta
- [24] AL1t = LodE Alarma baja de desviación (relativa)
- [24] AL1t = LidE Alarma alta de desviación (relativa)

**Rango**: de [26] AL1L a [27] AL1H unidades de ingeniería.

### **[29] HAL1 – Histéresis alarma 1**

**Disponible**: cuando [24] AL1t es diferente de "nonE" **Rango**: de 1 a 9999 unidades de ingeniería. **Notas**:

- El valor de histéresis es la diferencia entre el valor del umbral de alarma y el punto de alarma automáticamente reseteado.
- Cuando el umbral de alarma más o menos la histéresis está fuera del rango de entrada, el equipo no podrá resetear la alarma.

Ejemplo: rango de entrada de 0 a 1000 (mBar).

- set point igual a 900 (mBar)
- desviación baja de alarma igual a 50 (mBar)
- Histéresis igual a 160 (mBar)

El punto teórico de reset es 900 - 50 + 160 = 1010 (mBar) pero el **Rango**: de [34] AL2L a 9999 unidades de ingeniería. valor está fuera de rango.

El reset puede ser realizado solo apagando el equipo, quitando la condición que generó la alarma y encender el equipo otra vez.

- Todas las bandas de alarma usan el mismo valor de histéresis para ambos umbrales.
- Cuando la histéresis de la banda de alarma es mayor que la banda programada, el equipo no podrá resetear la alarma. Ejemplo: rango de entrada de 0 a 500 (°C).
	- set point igual a 250 (°C)
	- alarma de banda relativa
	- umbral inferior igual a 10 (°C)
	- umbral superior igual a 10 (°C)
	- Histéresis igual a 25 (°C)

#### **[30] AL1d – Retraso de alarma 1**

**Disponible:** cuando [24] AL1t es diferente de "nonE" **Rango**: de oFF (0) a 9999 segundos **Nota**: la alarma va a ON solo cuando la condición de alarma

persiste por un tiempo mayor que [30] AL1d pero el reset es inmediato.

#### **[31] AL1o - Alarma 1 habilitada durante el modo Stand-by Disponible**: cuando [24] AL1t es diferente de "nonE"

**Rango**:

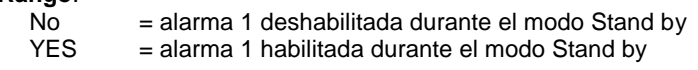

**AL2 grupo – Parámetros Alarma 2** 

### **[32] AL2t – Tipo de alarma 2**

### **Disponible**: siempre

### **Rango**:

Cuando una o más salidas son programadas como salidas de control

- nonE = Alarma no usada
- LoAb = Alarma baja absoluta
- $H$ i $A$ b  $=$  Alarma alta absoluta
- $LHAb = Alarma de banda absoluta$
- $LodE =$  Alarma baja de desviación (relativa)
- $HidE =$  Alarma alta de desviación (relativa)
- $LHdE =$  Alarma de banda relativa

Cuando ninguna salida es programa como salida de control

- $none$  = Alarma no usada
- LoAb = Alarma baja absoluta
- HiAb = Alarma alta absoluta
- $LHAb =$ Alarma de banda absoluta

**Notas**: La alarma relativa es "relativa" al actual set point (esto puede ser diferente del setpoint objetivo si se usa la función de rampa de set point).

### **[33] Ab2 – Función alarma 2**

**Disponible**: cuando [32] AL2t es diferente de "nonE"

- Rango: de 0 a 15 con la siguiente regla:
	- $+1$  = No activa al alimentar.
	- +2 = Alarma enclavada (reset manual)
	- $+4$  = Alarma conocida<br> $+8$  = Alarma relativa no

 $=$  Alarma relativa no activa al cambio de set point. Ejemplo: ajustando Ad2 igual a 5 (1+4) la alarma 1 será "no activa al alimentar" y "conocida".

**Notas**: Para más información ver el parámetro [25] Ab1.

#### **[34] AL2L - Para alarmas superiores o inferiores, es el límite inferior del umbral de AL2**

**- Para la alarma de banda, es el umbral de alarma inferior.**

**Disponible**: cuando [32] AL2t es diferente de "nonE"

**Rango**: de - 1999 a [35] AL2H unidades de ingeniería.

- **[35] AL2H - Para alarmas superiores o inferiores, es el límite superior del umbral de AL2** 
	- **- Para la alarma de banda, es el umbral de alarma superior.**

**Disponible**: cuando [32] AL2t es diferente de "nonE"

### **[36] AL2 – Umbral Alarma 2**

- **Disponible**: cuando - [32] AL2t = LoAb Alarma baja absoluta - [32] AL2t = HiAb Alarma alta absoluta - [32] AL2t = LodE Alarma baja de desviación (relativa)
	- [32] AL2t = LidE Alarma alta de desviación (relativa)

**Rango**: de [34] AL2L a [35] AL2H unidades de ingeniería.

### **[37] HAL2 – Alarma 2 de histéresis**

**Disponible**: cuando [32] AL2t es diferente de "nonE" **Rango**: de 1 a 9999 unidades de ingeniería **Notas**: para más información ver el parámetro [29] HAL1

### **[38] AL2d – Alarma 2 de retraso**

**Disponible: cuando** [32] AL2t es diferente de "nonE" **Rango**: de oFF (0) a 9999 segundos

**Nota**: La alarma va a ON solo cuando la condición de alarma persiste por más tiempo que [38] AL2d pero el reset es inmediato.

#### **[39] AL2o – Habilitamiento de la alarma 2 durante el modo Stand-by**

**Disponible**: cuando [32] AL2t es diferente de "nonE" **Rango**:

- $N<sub>o</sub>$  = alarma 2 deshabilitada durante el modo Stand by
- $YES = alarma 2$  habilitada durante el modo Stand by

**AL3 grupo – Parámetros alarma 3** 

### **[40] AL3t – Tipo de alarma 3**

#### **Disponible**: Siempre

#### **Rango**:

Cuando una o más salidas son programadas como salidas de control

- $none$  = Alarma no usada
- LoAb = Alarma baja absoluta
- HiAb = Alarma alta absoluta
- LHAb  $=$  Alarma de banda absoluta
- LodE = Alarma baja de desviación (relativa)
- HidE = Alarma alta de desviación (relativa)
- LHdE  $=$  Alarma de banda relativa

Cuando ninguna salida es programa como salida de control

- $none$  = Alarma no usada
- LoAb = Alarma baja absoluta
- HiAb = Alarma alta absoluta
- LHAb = Alarma de banda absoluta

**Notas**: La alarma relativa es "relativa" al actual set point (esto puede ser diferente del setpoint objetivo si se usa la función de rampa de set point).

#### **[41] Ab3 – Alarma 3 function**

**Disponible**: cuando [40] AL3t es diferente de "nonE" Rango: de 0 a 15 con la siguiente regla:

- $+1$  = No activa al alimentar.
- +2 = Alarma enclavada (reset manual)
- +4 = Alarma conocida
- +8 = Alarma relativa no activa al cambio de set point.

ajustando Ad3 igual a 5 (1+4) la alarma 1 será "no activa al alimentar" y "conocida".

**Notas**: Para más información ver el parámetro [25] Ab1.

#### **[42] AL3L - Para alarmas superiores o inferiores, es el límite inferior del umbral de AL3**

**- Para la alarma de banda, es el umbral de alarma inferior.**

**Disponible**: cuando [40] AL3t es diferente de "nonE" **Rango**: de – 1999 a [43] AL3H unidades de ingeniería.

#### **[43] AL3H - Para alarmas superiores o inferiores, es el límite superior del umbral de AL3**

#### **- Para la alarma de banda, es el umbral de alarma superior.**

**Disponible**: cuando [40] AL3t es diferente de "nonE" **Rango**: de [42] AL3L a 9999 unidades de ingeniería.

### **[44] AL3 – Umbral alarma 3**

#### **Disponible**: cuando

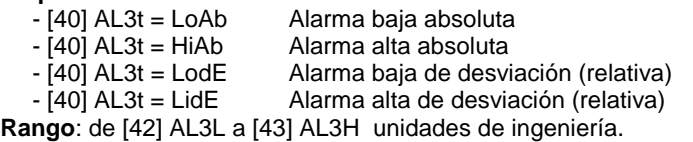

#### **[45] HAL3 - Alarma 3 de histéresis**

**Disponible**: cuando [40] AL3t es diferente de "nonE" **Rango**: de 1 a 9999 unidades de ingeniería **Notas**: Para más información ver el parámetro [29] HAL1

#### **[46] AL3d – Alarma 3 de retraso**

**Disponible: cuando** [40] AL3t es diferente de "nonE"

**Rango**: de oFF (0) a 9999 segundos

**Nota**: la alarma va a ON solo cuando la condición de alarma persiste más tiempo que [46] AL3d pero el reset es inmediato.

#### **[47] AL3o - Habilitar la alarma 3 durante el modo Stand-by Disponible**: cuando [40] AL3t es diferente de "nonE"

**Rango**:

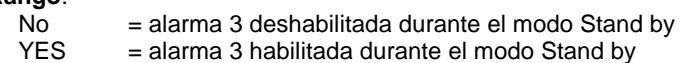

#### **LbA grupo – Parámetros de la alarma de bucle roto**

#### **Nota general sobre la alarma LBA**

El LBA (alarma de bucle roto- loop break alarm) funciona de la siguiente manera:

Cuando se aplica el 100 % de la potencia de salida a un proceso, después de un tiempo debido a la inercia del proceso, comienza a cambiar en una dirección conocida (incrementa para una acción de calentamiento o enfría en una acción de enfriamiento).

Ejemplo: si se aplica el 100% de la potencia de salida al horno, la temperatura debe subir a no ser que uno de los componentes en el bucle esté dañado (calentador, sensor, fuente de alimentación, fusible, etc...)

La misma filosofía puede ser aplicada a la mínima potencia. Por ejemplo, cuando se apagan los hornos, la temperatura debe bajar, si el SSR no está en cortocircuito, la válvula está atascada, etc..

La función LBA es automáticamente habilitada cuando el PID requiere la máxima o la mínima potencia.

Cuando la respuesta del proceso es más lenta que el límite programado, el equipo genera una alarma.

### **NOTAS**:

- Cuando el equipo está en modo manual, la función de LBA está deshabilitada.
- Cuando la alarma LBA está ON, el equipo continúa trabajando con el control estándar. Si la respuesta del proceso vuelve al límite programado, el equipo resetea automáticamente la alarma LBA.
- La function está disponible solo cuando el algortitmo de control es igual a PID (Cont = PID).

### **[48] LbAt – Tiempo LBA**

**Disponible**: cuando [52] Cont = PID

**Rango**: oFF = LBA no usado o de 1 a 9999 segundos

#### **[49] LbSt – (Delta) Incremento medido usando LBA durante el arranque suave.**

**Disponible**: cuando [48] LbAt es diferente de oFF **Rango**:

- oFF = LBA es inhibido durante el arranque suave

- 1 a 9999 unidades de ingeniería.

**[50] LbAS – (Delta) Incremento medido usando LBA**

**Disponible**: cuando [48] LbAt es diferente de oFF **Rango**: de 1 a 9999 unidades de ingeniería.

**[51] LbcA - Condición para habilitamiento de LBA Disponible**: cuando [48] LbAt es diferente de oFF **Rango**:

- uP = Habilitado cuando el PID requiere la máxima potencia únicamente.
- dn = Deshabilitado cuando el PID requiere la minima potencia únicamente
- both = Habilitado en ambas condiciones (cuando el PID requiere la máxima o la mínima potencia).

### **LBA ejemplo de aplicación**:

LbAt (tiempo LBA) = 120 segundos (2 minutos) LbAS (delta LBA) =  $5^{\circ}$ C

La máquina ha sido diseñada con el fin de alcanzar 200 °C en 20 minutos (20°C/min).

Cuando el PID demanda el 100 % de la potencia, el equipo comienza esta cuenta.

Durante el tiempo de cuenta, si el valor medido se incrementa en más de 5 °C, el equipo reinicia la cuenta. De lo contrario si el valor medido no alcanza el incremento programado (5 °C en 2 minutos) el equipo generará la alarma.

**Reg grupo – Parámetros de control** 

**El grupo rEG estará disponible solo cuando al menos una salida es programada como salida de control (H.rEG o C.rEG).**

### **[52] cont – Tipo de control:**

**Disponible**: cuando al menos una salida es programada como salida de control (H.rEG o C.rEG).

**Rango**:

Cuando el control doble (calor **y** frío) son programados:

Pid = PID (calor **y** frío)

nr = Calor/frío control ON/OFF con zona neutra

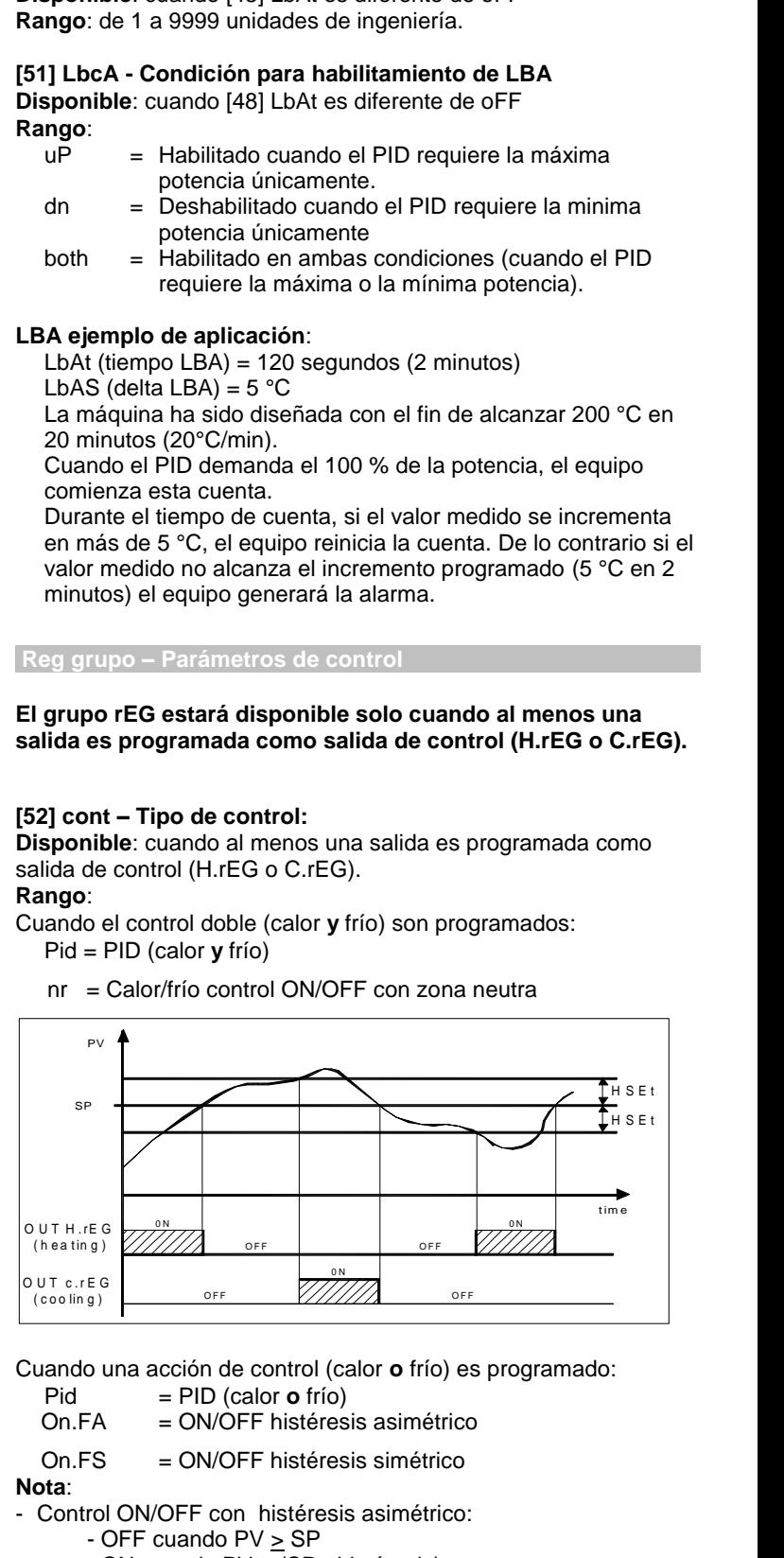

Cuando una acción de control (calor **o** frío) es programado:

- Pid = PID (calor **o** frío)
- On.FA = ON/OFF histéresis asimétrico
- On.FS = ON/OFF histéresis simétrico

**Nota**:

- Control ON/OFF con histéresis asimétrico:
	- OFF cuando PV > SP
	- ON cuando PV < (SP histéresis)
- Control ON/OFF con histéresis simétrico:
	- OFF cuando PV  $\succeq$  (SP + histéresis)
	- ON cuando PV  $\leq$  (SP histéresis)

#### **[53] Auto – Selección del auto ajuste**

Osaka ha desarrollado dos algoritmos de auto ajuste:

- 1) Auto ajuste de oscilación 2) Auto ajuste rápido
- 1) El auto ajuste de oscilación es el auto ajuste habitual y:
- es más preciso

- puede comenzar aun si el PV (valor de proceso) está cercano al set point.

- puede ser usado aún si el set point está cercano a la temperatura **[60] dEr – Tiempo derivativo** ambiente.
- 2) El tipo rápido, es válido cuando:
- El proceso es muy lento y se requiere que sea operativo en poco tiempo.
- Cuando hay una sobreoscilación no es aceptable.
- En una máquina multi-bucle donde el modo rápido reduce el error calculado debido al efecto de otros bucles.

**NOTA**: el auto ajuste rápido puede empezar solo cuando el valor medido (PV) es más bajo que (SP + 1/2SP).

**Disponible**: cuando [49] cont **=** PID

Rango: de -4 a 4

- donde:
	- $=$  Auto ajuste de oscilación con reinicio automático al alimentar (tras un arranque suave) y tras un cambio del set point.
	- -3 = Auto ajuste de oscilación con reinicio manual.
	- -2 = Auto ajuste de oscilación con reinicio automático solo a la primera alimentación.
	- -1 = Auto ajuste de oscilación con reinicio automático en cada nueva alimentación.
	- $0 = No$  usado
	- 1 = Auto ajuste rápido con reinicio automático en cada nueva alimentación.
	- 2 = Auto ajuste rápido con reinicio automático solo en la primera alimentación.
	- 3 = Auto ajuste rápido con reinicio manual
	- 4 = Auto ajuste rápido con reinicio automático al alimentar (tras un arranque suave) y tras un cambio del set point.

**NOTA**: El auto ajuste es inhibido durante la ejecución del programa.

### **[54] Aut.r – Inicio manual del auto ajuste**

**Disponible**: cuando [52] cont **=** PID

#### **Rango**:

- oFF = El equipo no trabaja con auto ajuste
- on = El equipo está trabajando con auto ajuste

### **[55] SELF - Self-tune habilitado**

El self-tuning es un algoritmo adaptado para optimizar

continuamente los parámetros del PID. Este algoritmo está especialmente diseñado para todo proceso

sujeto a una gran variación de carga, pudiendo cambiar

bruscamente la respuesta del proceso. **Disponible**: cuando [52] cont **=** PID

### **Rango**:

 $oFF = El$  equipo no trabaja con el self-tune

on = El equipo está trabajando con el self-tune

### **[56] HSEt – Histéresis del control ON/OFF**

**Disponible**: cuando [52] cont es diferente de PID. **Rango**: de 0 a 9999 unidades de ingeniería.

### **[57] cPdt – Tiempo para la protección del compresor**

**Disponible:** cuando [52] cont = nr

- **Rango**:
	- OFF = protección deshabilitada
	- De 1 a 9999 segundos.

### **[58] Pb – Banda proporcional**

**Disponible**: Cuando [52] cont **=** PID y [55] SELF = no **Rango**: de 1 a 9999 unidades de ingeniería. **Nota**: el auto ajuste calcula este valor.

#### **[59] int – Tiempo integral**

**Disponible**: Cuando  $[52]$  cont  $=$  PID y  $[55]$  SELF  $=$  no **Rango**:

- OFF = acción integral excluida
- de 1 a 9999 segundos
- inF= acción integral excluida

#### **Nota**: el auto ajuste calcula este valor.

**Disponible**: Cuando [52] cont **=** PID y [55] SELF = no **Rango**:

- oFF – acción derivada excluida

- de 1 a 9999 segundos

**Nota**: el auto ajuste calcula este valor.

#### **[61] Fuoc – Control "Fuzzy overshoot"**

Este parámetro reduce la sobreoscilación usualmente presente al inicio del equipo o tras un cambio del set point y estará solo activo en estos dos casos.

Ajustando un valor entre 0.00 y 1.00 es posible ralentizar la acción de aproximación al set point.

Ajuste Fuoc = 1 esta función está deshabilitada.

#### **Disponible**: Cuando [49] cont **=** PID y [52] SELF = no **Rango**: de 0 a 2.00.

**Nota**: el auto ajuste rápido calcula el parámetro Fuoc mientras la oscilación se ajusta a 0.5.

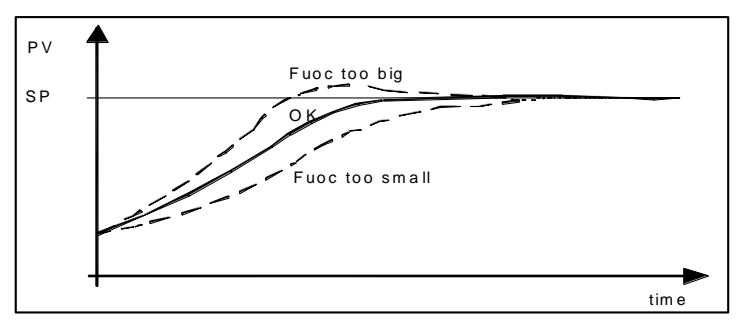

### **[62] H.Act – Actuador de salida de calentamiento (H.rEG)**

Este parámetro sitúa el mínimo tiempo de ciclo de la salida de calentamiento.

El mínimo tiempo de ciclo de un actuador específico está pensado para asegurar una larga vida del actuador.

**Disponible**: Cuando al menos una salida es programada como salida de calentamiento (H.rEG), [52] cont **=** PID y [55] SELF = no **Rango**:

- SSr = Salida para relé de estado sólido
- $rELY = Relé o contactor$
- SLou = Actuador lento (p.e. quemadores)

**Nota**: ajuste

- SSr no hay límite aplicado al parámetro [63] tcrH y el preajuste es igual a 1 segundos
- rELY el parámetro [63] tcrH está limitado a 20 segundos y [63] tcrH es pre-ajustado a 20 segundos
- SLou el parámetro [63] tcrH está limitado a 40 segundos y [63] tcrH es pre-ajustado a 40 segundos

### **[63] tcrH – Tiempo de ciclo de la salida de calentamiento**

**Disponible**: Cuando al menos una salida está programada como salida de calentamiento (H.rEG), [52] cont **=** PID y [55] SELF = no **Rango**:

cuando  $[62]$  H.Act = SSr de 1.0 a 130.0 segundos cuando  $[62]$  H.Act = reLY de 20,0 a 130.0 segundos cuando [62] H.Act = SLou de 40,0 a 130.0 segundos

#### **[64] PrAt - Relación de potencia entre la acción de calentamiento y enfriamiento (ganancia de enfriamiento relativa)**

El equipo usa los mismos parámetros de PID para la acción de frío o de calor pero la eficiencia de las dos acciones son generalmente diferentes.

Este parámetro permite definir la relación entre la eficiencia del calentamiento y de enfriamiento del sistema. Un ejemplo que ayudará a explicar esta filosofía. Considerar un proceso de moldeado de plástico. La temperatura de trabajo es 250 °C.

Cuando se desea incrementar la temperatura de 250 a 270 °C (variación de 20 °C) usando el 100% de la potencia de calentamiento (resistencia), se requerirán 60 segundos. De lo contrario, cuando se desea decrementar la temperatura de 250 a 230 °C (variación de 20 °C) usando el 100% de la potencia de enfriamiento (ventilador), solo se requerirán 20 segundos. En este ejemplo la relación es igual a 60/20 = 3 ([60] PrAt **=** 3) y esto indica que la eficiencia del sistema de enfriamiento es 3 veces mayor que la de calentamiento.

**Disponible**: Cuando dos acciones de control son programadas (H.rEG y c.rEG) y [52] cont **=** PID y [55] SELF = no **Rango**: de 0.01 a 99.99

**Nota**: el auto ajuste calcula este valor.

#### **[65] c.Act – Actuador de salida de enfriamiento(C.rEG)**

**Disponible**: Cuando al menos una salida es programada como salida de enfriamiento (c.rEG), [52] cont **=** PID y [55] SELF = no **Rango**:

SSr = Salida para relé de estado sólido

 $rELY = Relé o contactor$ 

SLou = Actuador lento (p.e. compresores)

**Nota:** para más información ver el parámetro [62] h.Act

#### **[66] tcrc – Tiempo de ciclo de la salida de enfriamiento**

**Disponible**: Cuando al menos una salida es programada como salida de enfriamiento (c.rEG), [52] cont **=** PID and [55] SELF = no **Rango**:

cuando [62] H.Act = SSr de 1.0 a 130.0 segundos cuando  $[62]$  H.Act = reLY de 20,0 a 130.0 segundos cuando [62] H.Act = SLou de 40,0 a 130.0 segundos **Nota**: el auto ajuste calcula este valor.

#### **[67] rS –Reset manual (integral pre-carga)**

Permite reducir drásticamente la suboscilación debida al inicio en caliente.

Cuando el proceso permanece estable, el equipo opera con potencia de salidas (p.e. 30%).

Si una pequeña caída de tensión ocurre, el proceso se reinicia con una variable de proceso cercana al set point mientras el equipo empieza con una acción integral nula.

Ajustando un reset manual igual a la potencia media de salida (en nuestro ejemplo un 30 %) el equipo empezará con una potencia de salida igual al valor que usará con un estado estable (en lugar de 0) y la suboscilación se hace muy pequeña (teóricamente nula). **Disponible**: Cuando [52] cont **=** PID y [55] SELF = no **Rango**: de -100.0 a 100.0 %

#### **[68] od – Retraso de la puesta en marcha**

**Disponible**: Cuando al menos una salida es programada como salida de control.

**Rango**:

- oFF : función no usada
- de 0,01 a 99.59 hh.mm

#### **Notas**:

- Este parámetro define el tiempo que durante (tras alimentar) el equipo permanece en el modo stand by antes de empezar otra función (control, alarmas, programas, etc.)
- Cuando el programa con inicio automático al alimentar y la función **od** son programados, el equipo funciona con la función **od** antes de empezar la ejecución del programa.
- Cuando hay un auto ajuste con inicio automático al alimentar y la función od son programados, la función od será abortada y el auto ajuste empezará inmediatamente.

#### **[69] St.P - Máxima potencia de salida usada durante el arranque suave**

**Disponible**: Cuando al menos una salida es programada como salida de control y [49] cont **=** PID **Rango**: de -100 a 100 %

#### **Notas**:

- Cuando un programa con inicio automático al alimentar y la función de arranque suave programados, el equipo funciona con ambas funciones al mismo tiempo. En otras palabras, el programa funciona con la primera rampa, mientras que la potencia demandada sea menor que el límite habitual con la que trabaja, cuando el PID requiere más entonces el límite de potencia de salida será limitado.
- La función de auto ajuste inhibe la función de arranque suave

#### **[70] SSt – Tiempo de arranque suave**

**Disponible**: Cuando al menos una salida es programada como salida de control y [52] cont **=** PID **Rango**:

- oFF : Función no usada
- de 0.01 a 7.59 hh.mm
- inF : arranque suave siempre activo

### **[71] SS.tH – Umbral de deshabilitación del arranque suave**

**Disponible**: Cuando al menos una salida es programada como salida de control y [52] cont **=** PID

**Rango**: de -1999 a 9999 unidades de ingeniería

**Nota**: si el valor medido alcanza el valor de [71] SS.tH antes que el tiempo [70] SSt haya sido alcanzado, el arranque suave será abortado.

**SP grupo – Parámetros del Set Point** 

**El grupo SP estará disponible solo cuando al menos una salida es programada como salida de control (H.rEG or C.rEG).**

#### **[72] nSP – Número de Set points usados**

**Disponible**: cuando al menos una salida es programada como salida de control

**Rango**: de 1 a 4

**Nota**: Cuando el valor del parámetro es cambiado, el equipo funciona de la siguiente manera::

- El parámetro [79] SPAt será forzado a SP1.
- El equipo verifica que los set point usados están dentro de los límites programados por [73] SPLL y [74] SPHL. Si un SP está fuera de este rango, el equipo fuerza al límite más cercano a él.

#### **[73] SPLL – Mínimo valor de set point**

**Disponible**: Cuando al menos una salida esta programada como salida de control.

**Rango**: de -1999 a [74] SPHL unidades de ingeniería **Notas**:

Cuando el valor de [73] SPLL es cambiado, el equipo comprueba todos los set points (parámetros SP1, SP2, SP3 y SP4) y todos los set points de programa (parámetros [94] Pr.S1, [99] Pr.S2, [104] Pr.S3, [109] Pr.S4).

Si un SP está fuera de rango, el equipo fuerza al máximo valor aceptable

- Un cambio en [73] SPLL produce las siguientes acciones:
	- cuando [80] SP.rt = SP el set point remoto será forzado a ser igual que el set point activo.
	- Cuando [80] SP.rt = trim el set point remoto será forzado a 0
	- Cuando [80] SP.rt =PErc el set point remoto será forzado a 0

### **[74] SPHL – Máximo valor de set point**

**Disponible**: Cuando al menos una salida es programada como salida de control.

**Rango**: de [73] SPLL a 9999 unidades de ingeniería

**Nota: Para más información ver el parámetro** [73] SPLL.

#### **[75] SP 1 - Set Point 1**

**Disponible**: Cuando al menos una salida es programada como salida de control.

**Rango**: de [73] SPLL a [74] SPHL unidades de ingeniería

#### **[76] SP 2 - Set Point 2**

**Disponible**: Cuando al menos una salida es programada como salida de control y [72] nSP > 1.

#### **[77] SP 3 - Set Point 3**

**Disponible**: Cuando al menos una salida es programada como salida de control y [72] nSP > 2.

**Rango**: de [73] SPLL a [74] SPHL unidades de ingeniería

#### **[78] SP 4 - Set Point 4**

**Disponible**: Cuando al menos una salida es programada como salida de control y [72] nSP =4.

**Rango**: de [73] SPLL a [74] SPHL unidades de ingeniería

#### **[79] SPAt – Selección del Set point activo**

**Disponible**: Cuando al menos una salida es programada como salida de control.

**Rango**: de "SP1" a [72] nSP.

#### **Notas**:

- Un cambio en A [75] SPAt produce las siguientes acciones - cuando [80] SP.rt = SP - el set point remoto será forzado a ser igual que el set point activo
- Cuando [80] SP.rt = trin –el set point remoto será forzado a 0 - Cuando [80] SP.rt = PErc - el set point remoto será forzado a 0- La selección de SP2, SP3 y SP4 será mostrado solo si el set point relative está habilitado (ver el parámetro[75] nSP).

#### **[80] SP.rt – Tipo de set point remoto**

Este instrumento se comunicará con otro usando comunicación serie RS 485 sin PC. Un equipo puede ser ajustado como Maestro mientras que otros como Esclavos (normalmente). La unidad Maestro puede enviar su set point operativo a las unidades esclavas.

De esta forma, por ejemplo, es posible cambiar simultáneamente el set point de 20 equipos cambiando el set point de la unidad maestra (p.e. aplicación moldeado de plástico).

El parámetro SP.rt define como los Esclavos reciben los datos por el puerto serie.

El [125] tr.SP (selección del valor retransmitido (Maestro) permite definir el valor enviado por el Maestro.

**Disponible**: Cuando al menos una salida es programada como salida de control y la comunicación serie está presente. **Rango**:

- $rSP = El$  valor provinente vía serie es usado como set point remoto (RSP).
- trin = El valor provinente vía serie será algebraicamente añadido al set point local seleccionado por SPAt y la cuenta se convertirá en el set point operativo.
- PErc = El valor provinente vía serie sera escalado según el rango de entrada y este valor será usado como set point remoto.

#### **Nota**:

- Un cambio en [80] SPrt produce las siguientes acciones:
- cuando [80] SP.rt = rSP el set point remoto será forzado a ser igual que el set point activo
- Cuando [80] SP.rt = trin el set point remoto será forzado a 0 - Cuando [80] SP.rt = PErc - el set point remoto será forzado a 0

Ejemplo:

Un horno de 6 zonas.

El Maestro envía su point value a las otras 5 zonas (controladores esclavos).

Los Esclavos usan este set point.

La primera zona es la zona maestra y usa un set point de 210 °C.

- La segunda zona tiene un set point local de 45 °C
- La tercera zona tiene un set point local de 45 °C
- La cuarta zona tiene un set point local de -30
- La quinta zona tiene un set point local de +40

La sexta zona tiene un set point local de +50

- De esta manera, el perfil térmico será:
- Maestro  $SP = 210 °C$
- Segunda zona SP = 210 -45 = 165 °C
- Tercera zona SP = 210 -45 = 165 °C
- Cuarta zona SP = 210 30 = 180 °C - Quinta zona SP =  $210 + 40 = 250$  °C
- Sexta zona SP = 210 + 50 = 260 °C

Cambiando el SP de la unidad maestra, el resto de Esclavos cambiarán inmediatamente su set point operativo.

### **[81] SPLr – Selección del local/remoto set point**

**Disponible**: Cuando al menos una salida esta programada como salida de control.

#### **Rango**:

Loc = set point local seleccionado por [79] SPAt

rEn = set point remoto (provinente de vía serie)

#### **[82] SP.u - Tiempo de subida para cambio positivo del set point (rampa de subida)**

**Disponible**: Cuando al menos una salida esta programada como salida de control.

**Rango**:

0.01 ÷ 99.99 unidades por minuto inF = rampa deshabilitada (step transfer)

**[83] SP.d - Tiempo de subida para cambio negativo del set point (rampa de bajada)**

**Disponible**: Cuando al menos una salida esta programada como salida de control.

**Rango**:

0.01 ÷ 99.99 unidades por minuto

inF = rampa deshabilitada (step transfer)

**Nota general sobre el set point remoto**: cuando el set point remoto (RSP) con acción de compensación está programados, el rango del set point local se convierte de la siguiente manera:

de [73] SPLL+ RSP to [74] SPHL - RSP

**tin grupo – Parámetros del temporizador** 

Cinco tipos de temporizador son disponibles: Inicio retrasado con un tiempo de retraso y un tiempo de "final de ciclo"

- Ajuste tr.t2 = **Inf** el timer permanece en ON hasta que el

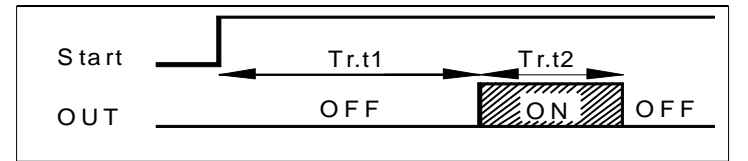

Retraso del inicio al alimentar con un tiempo de retraso y un tiempo de "fin de ciclo"

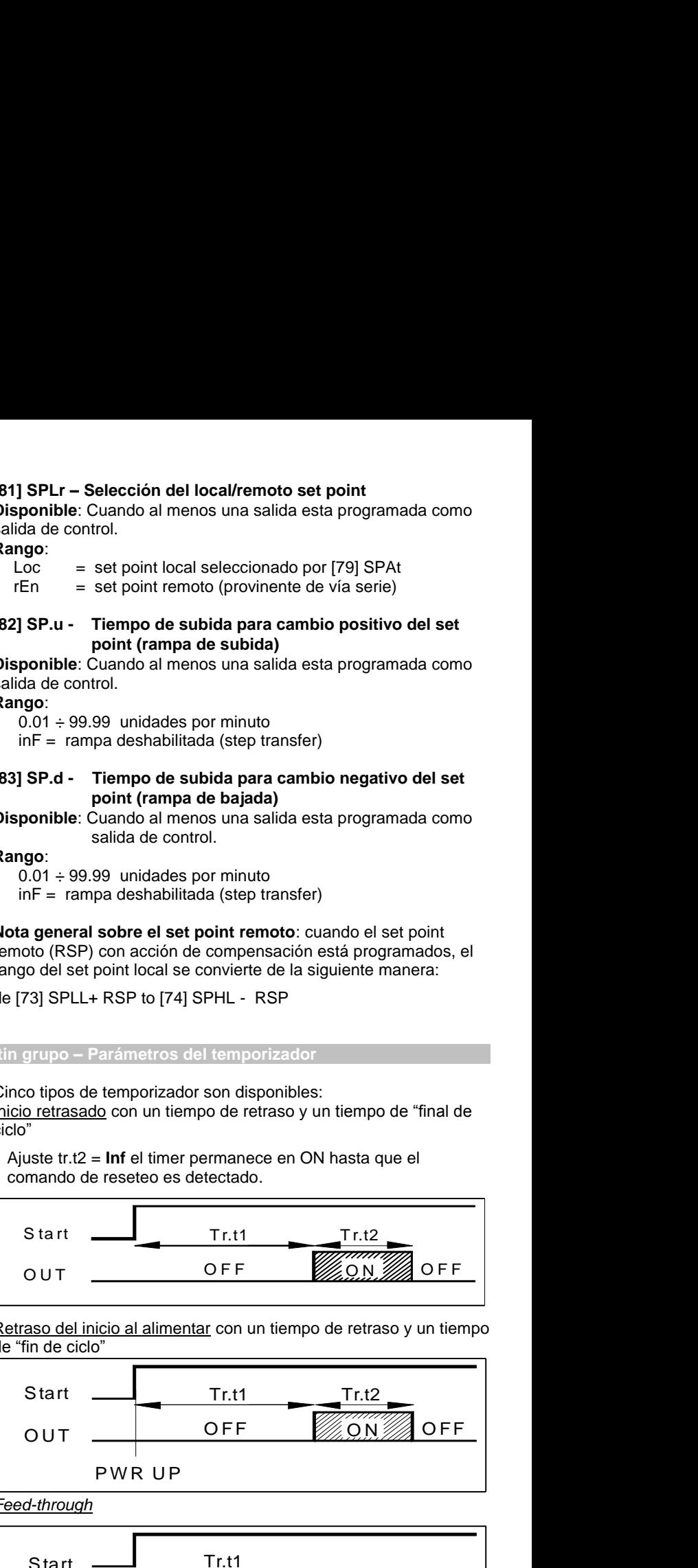

*Feed-through*

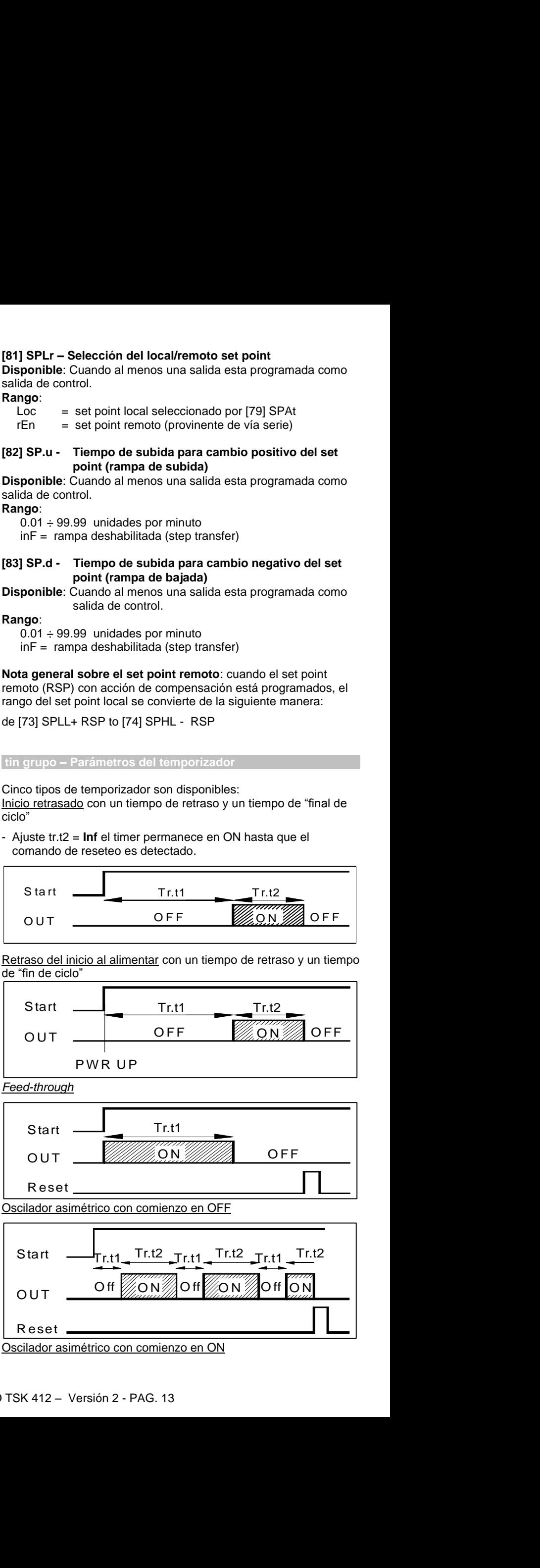

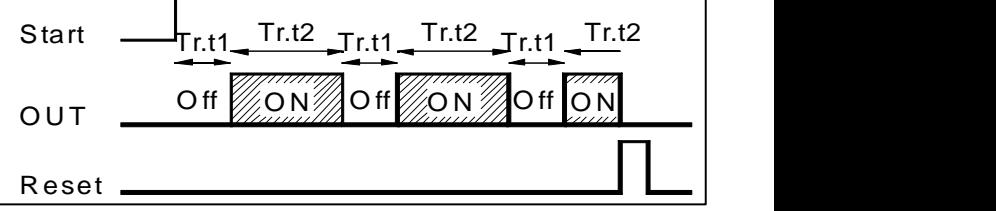

Oscilador asimétrico con comienzo en ON

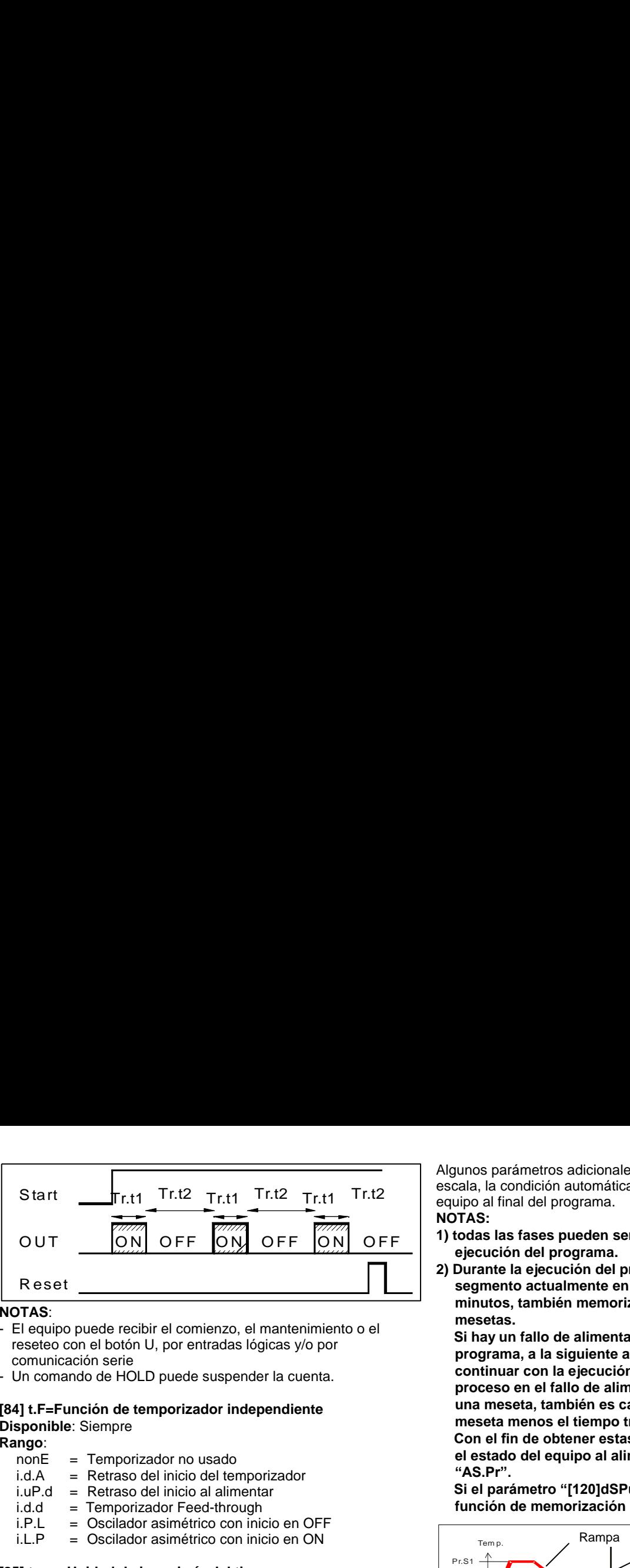

#### **NOTAS**:

- El equipo puede recibir el comienzo, el mantenimiento o el reseteo con el botón U, por entradas lógicas y/o por comunicación serie
- Un comando de HOLD puede suspender la cuenta.

### **[84] t.F=Función de temporizador independiente Disponible**: Siempre

#### **Rango**:

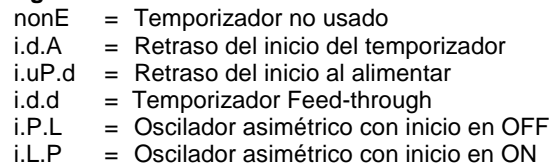

#### **[85] tr.u – Unidad de ingeniería del tiempo**

**Disponible**: cuando [84] Tr.F es diferente de nonE **Rango**:

- $hh.nn$  = Horas y minutos
- nn.SS = Minutos and segundos
- SSS.d = Segundos y décimas de segundos

**Nota:** cuando el temporizador está en marcha, se puede ver el valor de este parámetro pero no es posible modificarlo.

#### **[86] tr.t1 – Tiempo 1**

**Disponible**: cuando [84] Tr.F es diferente de nonE **Rango**:

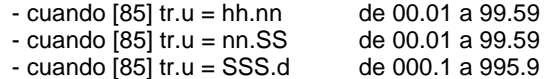

### **[87] tr.t2 – Tiempo 2**

**Disponible**: cuando [84] Tr.F es diferente de nonE **Rango**:

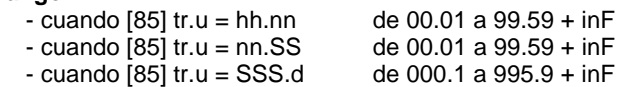

**Nota**: Ajustando [87] tr.t2 = inF, el segundo tiempo puede ser parado solo por el comando de reset.

### **[88] tr.St – Estado del temporizador**

**Disponible**: cuando [84] Tr.F es diferente de nonE **Rango**:

- run = Temporizador en marcha
- HoLd = Temporizador en espera
- rES = Temporizador de reset

**Nota**: este parámetro permite controlar el tiempo de ejecución por un parámetro (sin entradas digitales o el botón U).

#### **PrG grupo – Parámetros de la función de Programmer**

Estos equipos son capaces implementar un perfil de set point compuesto de 4 grupos de 2 fases (8 fases en total). La primera fase es una rampa (usada para alcanzar el set point deseado), la segunda es una meseta (sobre el set point). Cuando en comando RUN es detectado el equipo alinea el set point operativo al valor medido y comienza a ejecutar la primera rampa.

Además, cada meseta está dotada de una banda que suspende el tiempo de cuenta cuando el valor medido sale de la banda definida (meseta garantizada).

También, para cada segmento es posible definir el estado de dos eventos. Un evento puede controlar una salida y realizar una acción durante uno o más especificas fases.

Algunos parámetros adicionales permiten definir el tiempo de escala, la condición automática de RUN y el comportamiento del **NOTAS:** 

- **1) todas las fases pueden ser modificadas durante la ejecución del programa.**
- **2) Durante la ejecución del programa el equipo memoriza el segmento actualmente en uso y, durante un intervalo de 30 minutos, también memoriza el tiempo transcurrido de las mesetas.**

**Si hay un fallo de alimentación durante la ejecución del programa, a la siguiente alimentación el equipo es capaz de continuar con la ejecución del programa del segmento en proceso en el fallo de alimentación y, si el segmento fue una meseta, también es capaz de reiniciar el tiempo de meseta menos el tiempo transcurrido memorizado. Con el fin de obtener estas características, sl "[120]dSPu el estado del equipo al alimentar debe ser ajustado a "AS.Pr".** So parámetro, la condició<br>
al final del<br>
S:<br>
as las fases<br>
cución del parte la ejecc<br>
ante la ejecc<br>
mento actudos, tamb<br>
setas.<br>
ay un fallo<br>
grama, a la<br>
tinuar con<br>
ceso en el 1<br>
meseta, ta<br>
al meseta, ta<br>
seta menos<br>
s

**Si el parámetro "[120]dSPu" es diferente de "AS.Pr" La función de memorización será inhibida.**

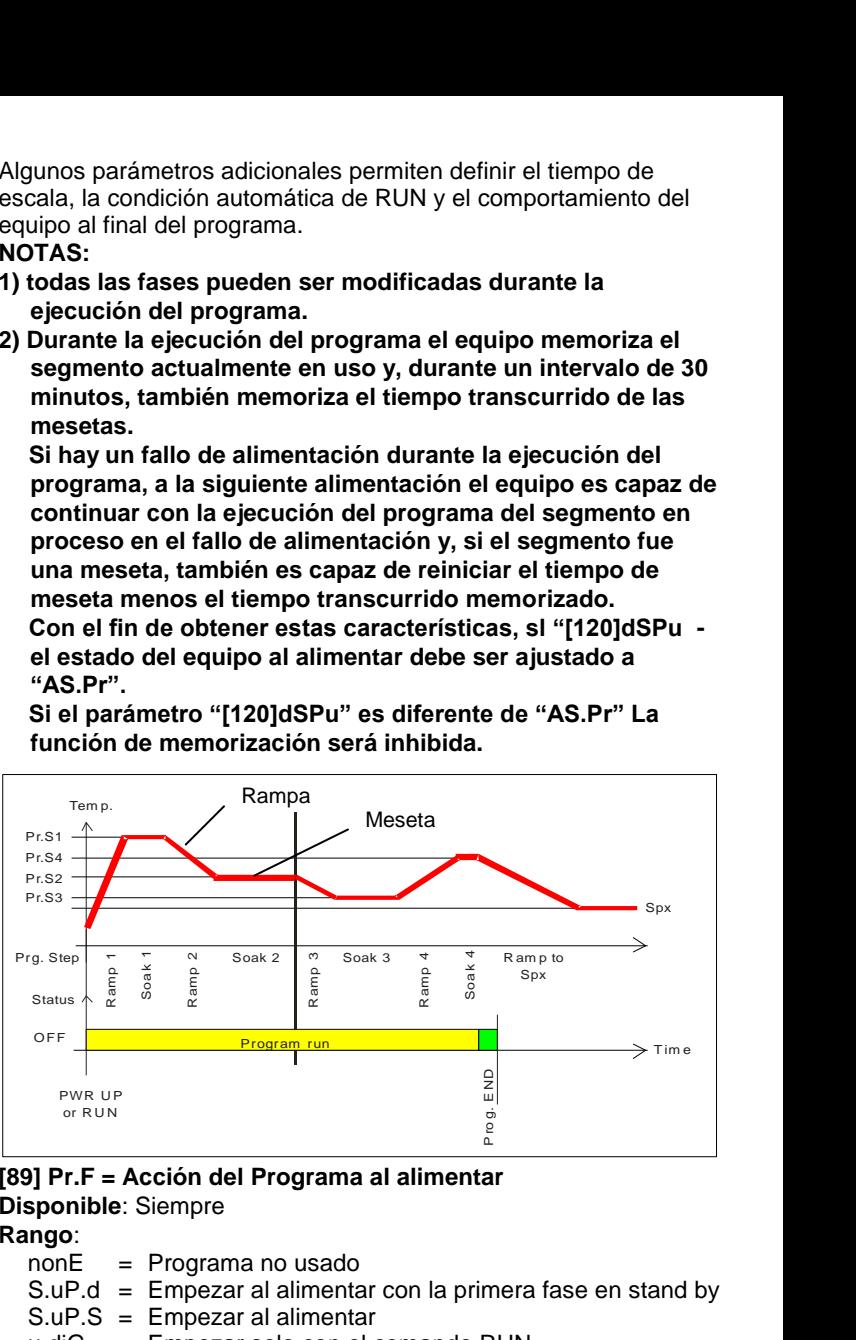

#### **[89] Pr.F = Acción del Programa al alimentar Disponible**: Siempre

**Rango**:

- nonE = Programa no usado
- $S.uP.d = Empezar al alimentar con la primera fase en stand by$
- S.uP.S = Empezar al alimentar
- $u$ .di $G$  = Empezar solo con el comando RUN
- U.dG.d = Empezar con el comando RUN con la primera fase en stand by

### **[90] Pr.u – Unidades de ingeniería de las mesetas**

**Disponible**: cuando [89] Pr.F es diferente de nonE

**Rango**:

- $hh.nn = horas y minutos$
- nn.SS = Minutos y segundos

**Nota**: durante la ejecución del programa, este parámetro no puede ser modificado.

#### **[91] Pr.E – Comportamiento del equipo al final de la ejecución del programa**

**Disponible**: cuando [89] Pr.F es diferente de nonE **Rango**:

- cnt = continuar (el equipo usará el set point de la última meseta hasta el comando de reset)
- SPAt = ir al set point seleccionado por el parámetro [79] SPAt

 $St.bY = ir al \text{ modo stand by}.$ 

- **Nota**:
- Aiustando [91] Pr.E = cnt el equipo trabaja como sigue: al final del programa, usará el set point de la última meseta. Cuando el comando de reset es detectado, va al set point seleccionado por el parámetro [79] SPAt. El paso será a una fase o una rampa de acuerdo con [82] SP.u (máxima pendiente para un cambio positivo del set point) y [83] SPd (máxima pendiente para un cambio negativo del set point).
- Ajustando [91] Pr.E = SPAt el equipo va inmediatamente al set point seleccionado por el parámetro [79] SPAt. El paso será a

una fase o una rampa de acuerdo con [82] SP.u (máxima pendiente para un cambio positivo del set point) y [83] SPd (máxima pendiente para un cambio negativo del set point).

### **[92] Pr.Et – Tiempo de indicación de fin de programa Disponible**: cuando [89] Pr.F es diferente de nonE

**Rango**:

- $-$  oFF = Función no usada
- de 00.01 a 99.59 minutos y segundos
- $-$  in $F =$  indefinidamente encendido

**Nota**:

- Ajustando [92] Pr.Et = inF la indicación de fin de programa irá a OFF solo cuando el comando de reset o un nuevo comando de RUN es detectado.

#### **[93] Pr.S1 - Set point de la primea meseta**

**Disponible**: cuando [89] Pr.F es diferente de nonE o [89] Pr.F es diferente de S.uP.d.

**Rango**: De [70] SPLL a [71] SPHL

### **[94] Pr.G1 – Gradiente de la primera rampa**

**Disponible**: cuando [86] Pr.F es diferente de nonE o [89] Pr.F es diferente de S.uP.d.

#### **Rango**:

- De  $0.1 \div 999.9$  unidades de ingeniería por minuto - in $F =$  paso de fase  $=$  paso de fase

#### **[95] Pr.t1 – Tiempo de la primera meseta**

**Disponible**: cuando [89] Pr.F es diferente de nonE **Rango**: de 0.00 a 99.59 unidades de tiempo.

#### **[96] Pr.b1 – Banda de espera de la primera meseta**

**Disponible**: cuando [89] Pr.F es diferente de nonE o [89] Pr.F es diferente de S.uP.d.

**Rango**: de OFF a 9999 unidades de ingeniería

**Nota**: la banda de espera suspende la cuenta de tiempo cuando el valor medido se sale de la banda definida (meseta garantizada).

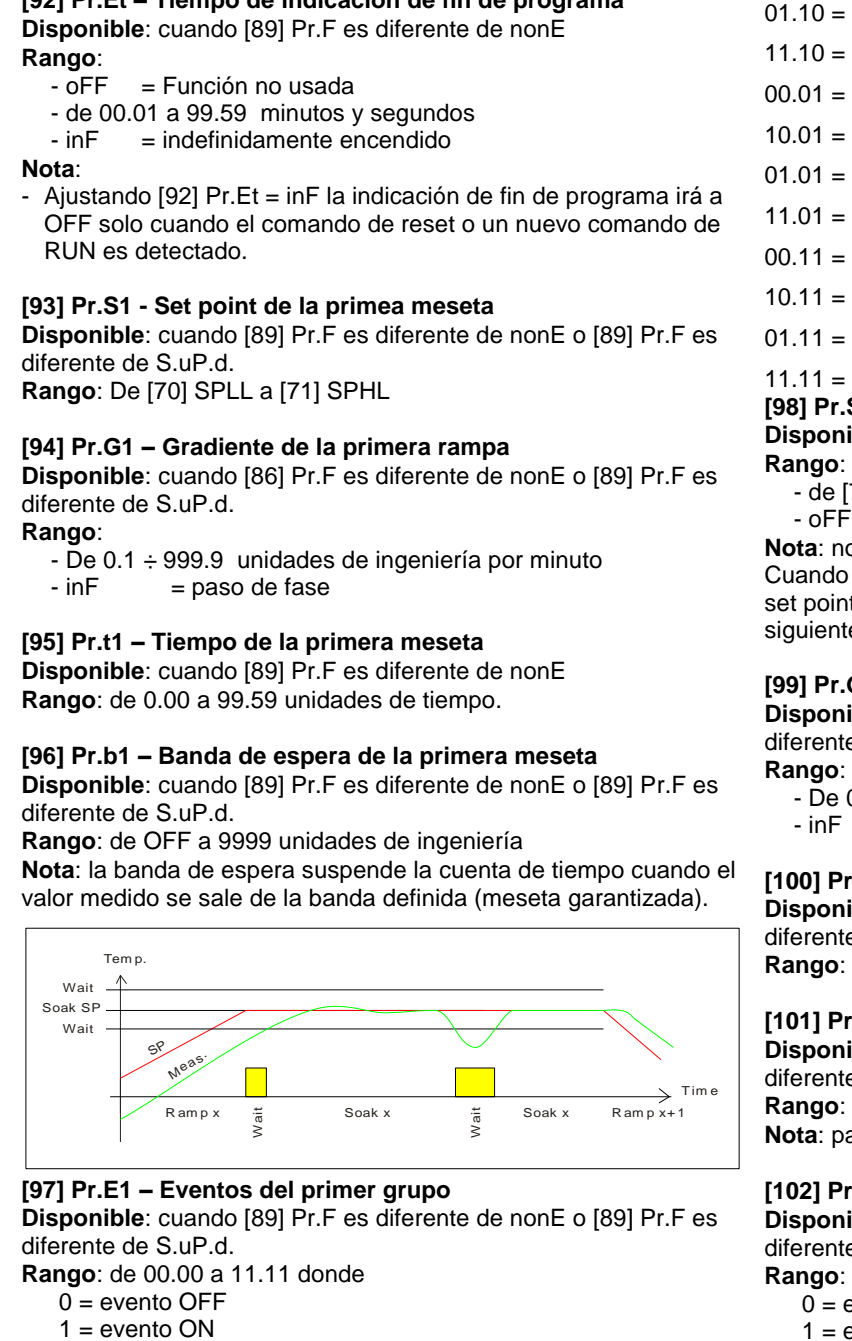

### **[97] Pr.E1 – Eventos del primer grupo**

**Disponible**: cuando [89] Pr.F es diferente de nonE o [89] Pr.F es diferente de S.uP.d.

**Rango**: de 00.00 a 11.11 donde

- $0 =$  evento OFF
- $1 =$  evento ON

### E vent 1 status during ramp

1 status during ramp<br>Event 2 status during ramp :2 status during ram p<br>Event 1 status during soak

vent 1 status during soak<br>Event 2 status during soak

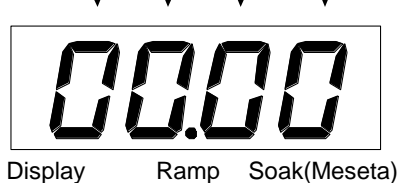

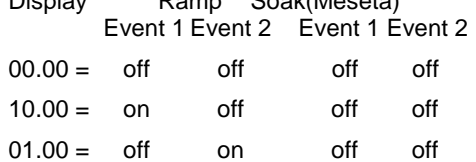

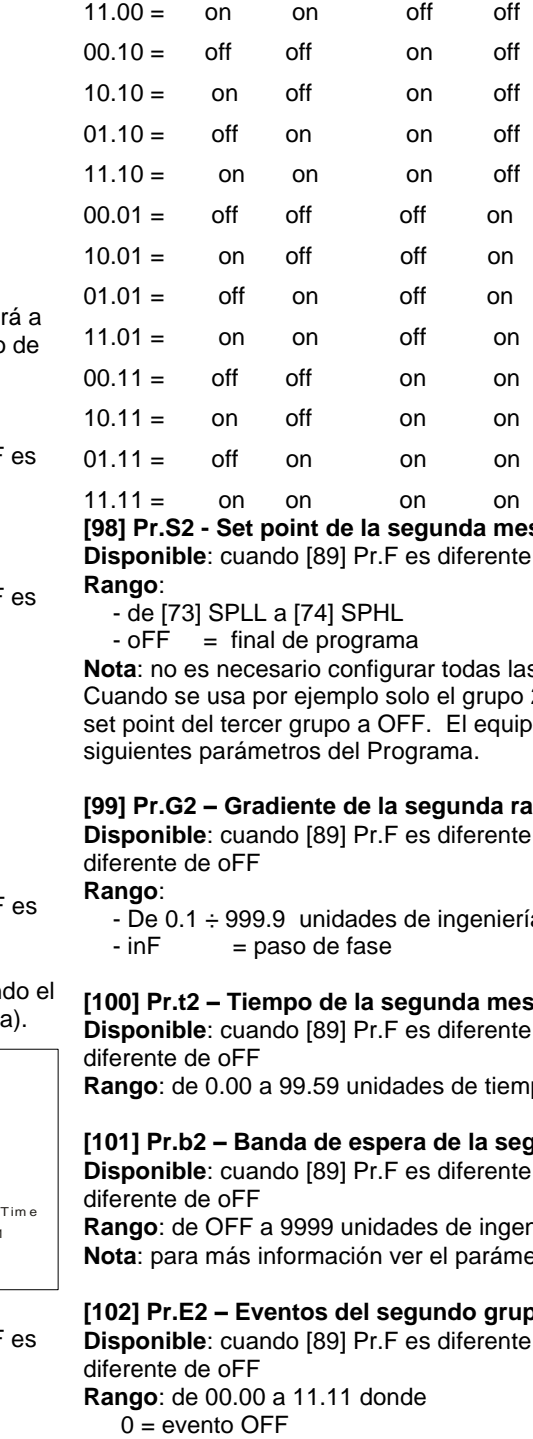

### **[98] Pr.S2 - Set point de la segunda meseta**

**Disponible**: cuando [89] Pr.F es diferente de nonE **Rango**:

- de [73] SPLL a [74] SPHL

 $-$  oFF  $=$  final de programa

**Nota**: no es necesario configurar todas las fases.

Cuando se usa por ejemplo solo el grupo 2, es suficiente ajustar el set point del tercer grupo a OFF. El equipo enmascarará todos los siguientes parámetros del Programa.

#### **[99] Pr.G2 – Gradiente de la segunda rampa**

**Disponible**: cuando [89] Pr.F es diferente de nonE y [98] Pr.S2 es diferente de oFF

**Rango**:

- De 0.1 ÷ 999.9 unidades de ingeniería por minuto  $-$  inF  $=$  paso de fase

#### **[100] Pr.t2 – Tiempo de la segunda meseta**

**Disponible**: cuando [89] Pr.F es diferente de nonE y [98] Pr.S2 es diferente de oFF

**Rango**: de 0.00 a 99.59 unidades de tiempo

#### **[101] Pr.b2 – Banda de espera de la segunda meseta**

**Disponible**: cuando [89] Pr.F es diferente de nonE y [98] Pr.S2 es diferente de oFF

**Rango**: de OFF a 9999 unidades de ingeniería **Nota**: para más información ver el parámetro [96]Pr.b1

#### **[102] Pr.E2 – Eventos del segundo grupo**

**Disponible**: cuando [89] Pr.F es diferente de nonE y [98] Pr.S2 es diferente de oFF

**Rango**: de 00.00 a 11.11 donde

- $0 =$  evento OFF
- $1 =$  evento  $ON$

**Nota**: para más información ver el parámetro [97]Pr.E1.

#### **[103] Pr.S3 - Set point de la tercera meseta**

**Disponible**: cuando [89] Pr.F es diferente de nonE y [98] Pr.S2 es diferente de oFF

**Rango**:

- de [73] SPLL a [74] SPHL

 $-$  oFF  $=$  fin de programa

**Nota**: para más información ver el parámetro [98]Pr.S2.

#### **[104] Pr.G3 – Gradiente de la tercera rampa**

**Disponible**: cuando [89] Pr.F es diferente de nonE, [98] Pr.S2 es diferente de oFF y [103] Pr.S3 es diferente de OFF. **Rango**:

- De 0.1 ÷ 999.9 unidades de ingeniería por minuto  $-$  inF  $=$  paso de fase

#### **[105] Pr.t3 – Tiempo de la tercera meseta**

**Disponible**: cuando [89] Pr.F es diferente de nonE, [98] Pr.S2 es diferente de oFF y [103] Pr.S3 es diferente de OFF. **Rango**: de 0.00 a 99.59 unidades de tiempo.

### **[106] Pr.b3 – Banda de espera de la tercera meseta**

**Disponible**: cuando [89] Pr.F es diferente de nonE, [98] Pr.S2 es diferente de oFF y [103] Pr.S3 es diferente de OFF. **Rango**: de OFF a 9999 unidades de ingeniería **Nota**: para más información ver el parámetro [96]Pr.b1

### **[107] Pr.E3 – Evento del tercer grupo**

**Disponible**: cuando [89] Pr.F es diferente de nonE, [98] Pr.S2 es diferente de oFF y [103] Pr.S3 es diferente de OFF. **Rango**: de 00.00 a 11.11 donde

 $0 =$  evento OFF

 $1 =$  evento ON

**Nota**: para más información ver el parámetro [97]Pr.E1.

#### **[108] Pr.S4 - Set point de la cuarta meseta**

**Disponible**: cuando [89] Pr.F es diferente de nonE, [98] Pr.S2 es diferente de oFF y [103] Pr.S3 es diferente de OFF. **Rango**:

- de [73] SPLL a [74] SPHL

 $-$  oFF  $=$  fin de programa

**Nota**: para más información ver el parámetro [98]Pr.S2.

#### **[109] Pr.G4 – Gradiente de la cuarta rampa**

**Disponible**: cuando [89] Pr.F es diferente de nonE, [98] Pr.S2 es diferente de oFF, [103] Pr.S3 es diferente de OFF y [108] Pr.S4 es diferente de OFF

#### **Rango**:

- De 0.1 ÷ 999.9 unidades de ingeniería por minuto

 $-$  inF  $=$  paso de fase

### **[110] Pr.t4 – Tiempo de la cuarta meseta**

**Disponible**: cuando [89] Pr.F es diferente de nonE, [98] Pr.S2 es diferente de oFF, [103] Pr.S3 es diferente de OFF y [108] Pr.S4 es diferente de OFF

**Rango**: de 0.00 a 99.59 unidades de tiempo.

### **[111] Pr.b4 – Banda de espera de la cuarta meseta**

**Disponible**: cuando [89] Pr.F es diferente de nonE, [98] Pr.S2 es diferente de oFF, [103] Pr.S3 es diferente de OFF y [108] Pr.S4 es diferente de OFF

**Rango**: de OFF a 9999 unidades de ingeniería

**Nota**: para más información ver el parámetro [96]Pr.b1

#### **[112] Pr.E4 – Evento del cuarto segmeto**

**Disponible**: cuando [89] Pr.F es diferente de nonE, [98] Pr.S2 es diferente de oFF, [103] Pr.S3 es diferente de OFF y [108] Pr.S4 es diferente de OFF

**Rango**: de 00.00 a 11.11 donde

- $0 =$  evento OFF
- $1 =$  evento ON

**Nota**: para más información ver el parámetro [97]Pr.E1.

#### **[113] Pr.St – Estado del programa**

**Disponible**: cuando [89] Pr.F es diferente de nonE **Rango**:

- run = Programa en marcha
- HoLd = Programa en espera
- rES = Programa reseteado

**Nota**: este parámetro permite gestionar la ejecución del programa con un parámetro.

**" ] PAn" grupo - Operador HMI** 

### **[114] PAS2 – Password de nivel 2: nivel de acceso limitado Disponible**: Siempre

### **Rango**:

 $-$  oFF = nivel 2 no protegido por password (como nivel 1 = nivel operador).

- de 1 a 999.

**[115] PAS3 – Password de nivel 3: nivel de configuración Disponible**: Siempre

**Rango**: de 3 a 999.

**Nota: Ajustando** [114] PAS2 igual a [115] PAS3, el nivel 2 será enmascarado.

### **[116] uSrb – Función del botón F durante RUN TIME Disponible**: nunca

**Rango**:

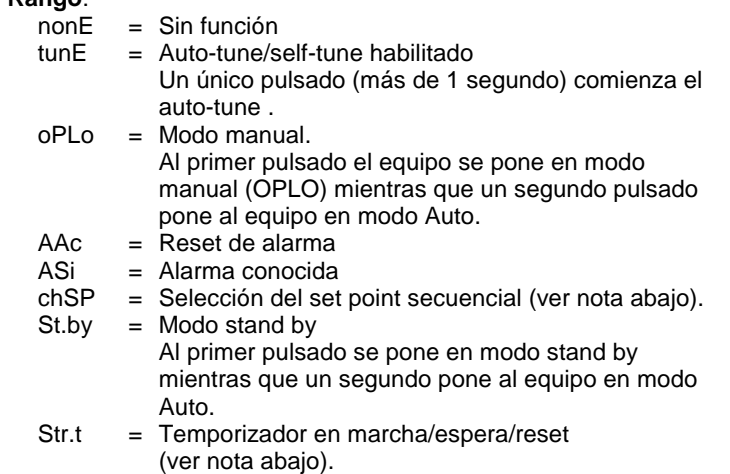

- P.run = Programa en marcha
- (ver nota abajo).
- P.rES = Reset de programa. (ver nota abajo). P.r.H.r = Programa marcha/espera/reset
- (ver nota abajo).

### **NOTAS**:

- Cuando "la selección del set point secuencial" es usada, cada vez que pulse el botón U (más de un segundo 1) incrementa el valor de SPAT (set point activo) en un paso.

La selección es cíclica -> SP1 -> SP2 -> SP3 -> SP4

**Nota**: cuando un nuevo set point es seleccionado usando la tecla F, el display mostrará durante 2 segundos el acrónimo del nuevo set point (p.ej SP2).

- Cuando "la selección del set point secuencial" es usada, el número de set points seleccionable es limitado por [69] nSP.
- Cuando "Temporizador en marcha/espera/reset" es seleccionado, un plulsado corto inicia/para (en espera) la cuanta del temporizador mientras que una pulsada larga (más de 10 segundos) resetea el temporizador.
- Cuando "programa en marcha" es seleccionada, la primera pulsada inicia la ejecución del programa pero una segunda pulsada reinicia la ejecución del programa.
- Cuando "el reset de programa" es seleccionado, una pulsada corta permite resetear la ejecución del programa.
- Cuando "Programa marcha/espera/reset" es seleccionado, una pulsada corta inicia/para (en espera) la ejecución del programa mientras que una pulsada larga (más de 10 segundos) resetea el programa.

#### **[117] diSP – Gestión del display**

**Disponible**: Siempre

- **Rango**:
	- $none$  = Display estándar
	- Pou = Potencia de salida
	- $SPF$  = set point final
	- Spo = set point operativo
	- $AL1 = Alarma 1 de umbral  
	\nAl 2 = Alarma 2 de umbral$  $=$  Alarma 2 de umbral
	- AL3 = Alarma 3 de umbral
		-
	- Pr.tu = Durante una meseta, el equipo mostrará el tiempo transcurrido de la meseta - Durante una rampa el display mostrará el set point

operativo.

Al final de la ejecución del programa, el equipo mostrará los mensajes de "P.End" y el valor medido alternativamente.

- Cuando no hay ningún programa en marcha, el equipo mostrará el display estándar.

Pr.td = - Durante una meseta, el equipo mostrará el tiempo restante de la meseta (cuenta atrás). - Durante una rampa el display mosmtrará el set point operativo. Al final de la ejecución del programa, el equipo mostrará los mensajes "P.End" y el valor medido alternativamente.

- Cuando no hay ningún programa en marcha, el equipo mostrará el display estándar.

- P.t.tu = Cuando el Programmer está en marcha, el display mostrará el tiempo transcurrido. Al final de la ejecución del programa, el equipo mostrará los mensajes "t.End" y el valor medido alternativamente.
- P.t.td = Durante el Programmer, el equipo mostrará el tiempo restante de la meseta (cuenta atrás) Al final de la ejecución del programa, el equipo mostrará los mensajes "P.End" y el valor medido alternativamente.
- $ti.uP =$  Cuando el temporizador están en marcha, el display mostrará la cuenta del temporizador. Al final de la cuenta, el equipo mostrará los mensajes "t.End" y el valor medido alternativamente.
- ti.du = Cuando el temporizador está en marcha, el display mostrará la cuenta atrás del temporizador. Al final de la cuenta, el equipo mostrará los mensajes "t.End" y el valor medido alternativamente.

### **[118] AdE – Indicación de la desviación**

**Disponible**: Siempre

#### **Rango**:

- oFF indicador no usado
- de 1 a 9999 unidades de ingeniería.

### **[119] FiLd - Filtro del valor mostrado Disponible**: Siempre

### **Rango**:

- oFF Filtro deshabilitado
- de 0.1 a 20.0 unidades de ingeniería.

#### **Nota**:

Este es "filtro de ventana" relacionado con el set point; es solo aplicado al valor mostrado y no tiene consecuencias en otras funciones del equipo (control, alarmas, etc.).

### **[120]dSPu - Estado del equipo al alimentar**

### **Disponible**: Siempre

#### **Rango**:

- AS.Pr = Comienza de la misma forma que cuando se desconectó.
- Auto = Comienza en modo Auto
- oP.0 = Comienza en modo manual con una potencia de salida nula.
- St.bY = Comienza en modo stand-by

#### **[121] oPr.E – Modo operativo habilitado**

#### **Disponible**: Siempre

**Rango**:

- ALL = todos los modos serán seleccionable por el siguiente parámetro.
- Au.oP = Modo Auto y manual (OPLO) solo serán seleccionables por el siguiente parámetro.
- Au.Sb = Modo Auto y Stand-by solo serán seleccionables por el siguiente parámetro.

#### **NOTAS:**

- **1)** cuando es cambiado el valor de [121] oPr.E, el equipo fuerza el parámetro [122] oPEr a Auto**.**
- **2) Durante la ejecución del programa, el equipo memoriza el segmento actual en uso y, durante un intervalo de 30 minutos, memoriza también el tiempo transcurrido de las mesetas.**

**Si hay un fallo en la alimentación ocurre durante la ejecución del programa, a la siguiente alimentación el equipo es capaz de continuar con la ejecución del** 

**programa empezando con el segmento en progreso que estaba cuando ocurrió el fallo en la alimentación y, si el segmento fue una meseta, es también capaz de reiniciar el tiempo de meseta menos el tiempo memorizado transcurrido.**

**Con el fin de conseguir esta característica, el "[120]dSPu estado del equipo al alimentar, el parámetro debe ser ajustado a "AS.Pr".**

**Si el parámetro "[120]dSPu" es diferente de "AS.Pr", la función de memorización queda inhibida.**

### **[122] oPEr – Selección del modo operativo Disponible**: Siempre

**Rango**: Cuando  $[121]$  oPr.E = ALL  $\Delta u$ to  $\Delta u$  = modo  $\Delta u$ to oPLo = modo Manual  $St.bY$  = modo Stand by Cuando  $[121]$  oPr.E = Au.oP Auto = modo Auto oPLo = modo Manual Cuando  $[121]$  oPr.E = Au.Sb

Auto = modo Auto St.bY = modo Stand by

**Ser grupo – Parámetros de la comunicación serie** 

#### **[123] Add – Dirección del equipo Disponible**: Siempre **Rango**:

- oFF = comunicación serie no usada - de 1 a 254

### **[124] bAud – Velocidad de transmisión serial**

**Disponible: cuando** [123] Add es diferente de oFF **Rango**:

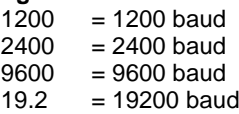

 $38.4 = 38400$  baud

#### **[125] trSP – Selección del valor a ser retransmitido (Maestro) Disponible: cuando** [123] Add es diferente de oFF **Rango**:

- $nonE = Retransmisión$  no usada (el equipo es un esclavo)
- rSP = El equipo se convierte en Maestro y retransmite el set point operativo.
- PErc = El equipo se convierte en Maestro y retransmite la potencia de salida.
- **Nota**: para más información ver el parámetro [80] SP.rt (tipo set point remoto).

### **COn Grupo** – **Parámetros de consumo**

#### **[126] Co.tY – Tipo de medidae Disponible**: Siempre

**Rango**:

- $oFF = No$  usada
- 1 = Potencia instantánea (kW)
- h  $=$  Potencia consumida (kW/h)
- 2 = Energía usada durante la ejecución del programa. Esta medida comienza en 0 cuando un programa comienza y para a la fin del programa. Una nueva ejecución del programa reseteará el valor.
- 3 = Días trabajados en total. Es el número total de horas que el equipo está en ON dividido por 24.
- 4 = Total de horas trabajadas. Es el número total de horas que el equipo está en ON.

#### **Nota**:

Items 3 y 4 son contadores internos para el servicio de inspección de la máquina. Funciona cada vez que el equipo es encendido. Cuando la cuenta alcanza el umbral programado, el display muestra alternativamente el display estándar y el mensaje "r. iSP" (inspección requerida). La cuenta de reset puede ser realizada cambiando el valor de umbral.

#### **[127] UoLt – Tensión nomianl de la carga**

**Disponible**: cuando [126] Co.tY = ist o [126] Co.tY = h o [126]  $Co.tY = S.S$ **Rango**: de 1 a 9999 (V)

#### **[128] cur – Corriente nominal de la carga**

**Disponible**: cuando [126] Co.tY = ist o [126] Co.tY = h o [126]  $Co.tY = S.S$ **Rango**: de 1 a 999 (A)

#### **[129] h.Job – Umbral del tiempo trabajado**

**Disponible**: cuando [126] Co.tY = tot.d o [126] Co.tY = tot.H **Rango**:

- $-$  oFF  $=$  umbral no usado
- de 1 a 999 días o
- de 1 a 999 horas.

#### **CAL grupo - user calibration grupo**

Esta función permite calibrar la medida y compensar los errores debidos a:

- Localización del sensor
- Clase del sensor (error del sensor)
	- Precisión del equipo

# **[130] AL.P – Punto inferior de la calibración**

**Disponible**: Siempre

**Rango**: de -1999 a (AH.P - 10) unidades de ingeniería **Nota**: la mínima diferencia entre AL.P y AH.P es igual a 10 Unidades de ingeniería.

#### **[131] ALo – Offset aplicado al punto inferior de la calibración Disponible**: Siempre

**Rango**: de -300 a 300 Unidades de ingeniería

#### **[132] AH.P – Punto superior de la calibración Disponible**: Siempre

**Rango**: de (AL.P + 10) a 9999 unidades de ingeniería **Nota**: la mínima diferencia entre AL.P y AH.P es igual a 10 Unidades de ingeniería.

#### **[133] AL.o – Offset aplicado al punto superior de la calibración Disponible**: Siempre

**Rango**: de -300 a 300 Unidades de ingeniería

#### **Ejemplo**: una cámara ambiental con un rango operativo de 10 a +  $100 °C$ .

- 1) insertar en la cámara un sensor de referencia conectado con un instrumento de referencia (normalmente un calibrador).
- 2) Iniciar el control del equipo, y ajustar un set point igual al mínimo valor del rango operativo (p.e. 10 °C) Cuando la temperatura en la cámara es estable, tomar nota de la temperatura medida por el sistema de referencia (p.e. 9 °C).
- 3) Set [130] AL.P = 10 (punto de trabajo mínimo) y [131] ALo =-1 (es la diferencia entre la lectura del equipo y la lectura del sistema de referencia). Tener presente que tras este ajuste el valor medido del equipo

es igual al valor medido del sistema de referencia.

4) Ajustar el set point al máximo valor del rango operativo (p.e. 100 °C). Cuando la temperatura en la cámara está estable, tomar nota de la temperatura medida por el sistema de referencia (p.e. 98 °C).

5) Ajuste [132] AH.P = 100 (punto de trabajo mínimo) y [133] ALo =+2 (es la diferencia entre la lectura del equipo y la lectura del sistema de referencia).

Tener presente que tras este ajuste el valor medido del equipo

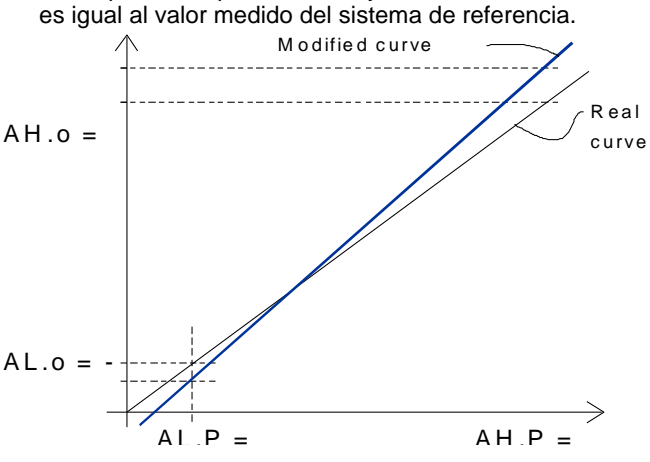

El paso más importante del procedimiento de configuración está completado.

Para salir del procedimiento de configuración de parámetros, proceder de la siguiente manera:

- Pulsar el botón F.
- Pulsar el botón F por más de 10 segundos
- El equipo volverá al "display estándar".

### **5. PROMOCIÓN DE PARÁMETROS**

Otro importante paso de la configuración del equipo es la posibilidad de crear un HMI customizado (interfaz) con el fin de hacer al equipo más sencillo para el operador y más comfortable para la asistencia.

Por un procedimiento especial, llamado Promoción, el usuario puede crear dos subconjuntos de parámetros.

El primero de ellos es un nivel de "acceso limitado".

Este subconjunto es protegido por el password programado por el parámetro [114] PAS2.

El último subconjunto es el nivel de "Operador" (Nivel1). Este nivel no está protegido por password.

#### **Notas**:

- Los parámetros de "acceso limitado" son agrupados en una lista.
- La secuencia de parámetros de "acceso limitado" es programable y puede ser diseñado acorde a las necesidades del cliente.
- La secuencia de parámetros del nivel operador es igual programado que el nivel de "acceso limitado" pero solo ciertos parámetros pueden ser mostrados y modificados. Este ajuste debe ser creado acorde a sus requerimientos.

#### **5.1 PROCEDIMIENTO DE PROMOCIÓN DE PARÁMETROS**

Los parámetros de acceso limitado son una lista, por esto, antes de empezar este procedimiento, sugerimos operar de la siguiente manera:

- 1) Prepare la lista exacta de parámetros que es desee hacer accesible con acceso limitado.
- 2) El número de parámetros deseados en la misma secuencia de aparición que se desee.
- 3) Definir que los parámetros seleccionados estarán disponibles también en el nivel operador.

#### **Ejemplo**: Desea obtener la siguiente lista de parámetros con acceso limitado:

- OPEr Selección del modo operativo
- SP1 primer set point
- SP2 Segundo set point
- SPAt Selección del Set point
- AL1 Umbral Alarma 1
- AL2 Umbral Alarma 2
- Pb Banda proporcional

- Int – Tiempo integral

- dEr Tiempo derivada
- Aut.r Incio Manual del auto-tune

Pero se desea que el operador pueda cambiar: el modo operativo, el valor de SP1 y el valor de AL1.

En este caso, el diseño será de la siguiente manera:

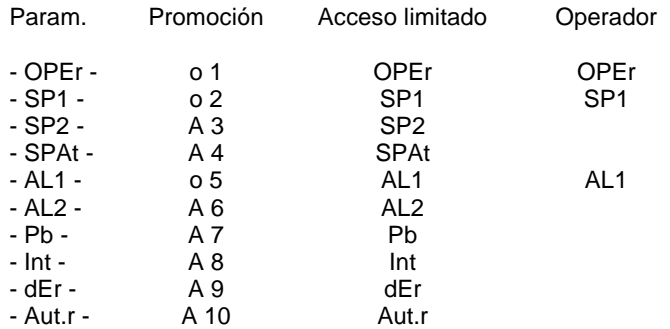

Ahora, proceda de la siguiente forma:

- 1) Pulse el botón P por más de 3 segundos.
- 2) El display mostrará alternativamente "PASS" y "0".
- 3) Por los botones  $\triangle$  y/o  $\triangle$  ajuste el password a 81. 4) Pulse el botón P.
- El equipo mostrará el acrónimo del primer grupo de parámetros "]inP".
- 5) Por el botón U seleccione el grupo del primer parámetros de su lista.
- 6) Con el botón P seleccione el primer parámetro de su lista.
- 7) El equipo mostrará alternativamente el acrónimo del parámetro y su nivel de promoción actual.
	- El nivel de promoción es definido por una letra seguida de un número.

La letra puede ser:

- "c": se muestra que este parámetro no está promocionado y está presente solo en configuración. En este caso el número es forzado a 0.
- "A": se muestra que este parámetro ha sido promocionado al nivel de acceso limitado. El número mostrará la posición en la lista de acceso limitado.
- "o": se muestra que este parámetro ha sido promocionado al nivel de Operador.
	- El número mostrará la posición de la lista de acceso limitado.
- 8) Por los botones "ARRIBA" y/o "ABAJO" y el botón se asigna el parámetro a la posición deseada. Nota: ajustando el valor diferente a 0, la letra "c" cambiará automáticamente a "A" y el parámetro es automáticamente
- promocionado al nivel de acceso limitado. 9) Para modificar el nivel de acceso limitado a Operardor y viceversa, pulse el botón F y, manteniéndolo presionado, pulse
- el botón "ARRIBA".
- La letra cambiará de "A" a "o" y viceversa.
- 10) Seleccione el segundo parámetro que desee añadir al nivel de "acceso limitado" y repita los pasos 6, 7 y 8.
- 11) Repita los pasos 6, 7, 8 hasta que la lista haya sido completada.
- 12) Cuando necesite salir del procedimiento de promoción, pulse el botón F y mantenga presionado durante más de 10 segundos.
	- El equipo mostrará el "display estándar".

**NOTA**: cuando ajuste a algún número dos parámetros, el equipo usará solo el último parámetro programado.

**Ejemplo**: en el ejemplo anterior, tiene ajustado SP2 como valor promocionado a A3.

Si no se ajusta SP3 como un valor promocionado a o3, la lista de Acceso Limitado y la lista de Operadores se convierten.

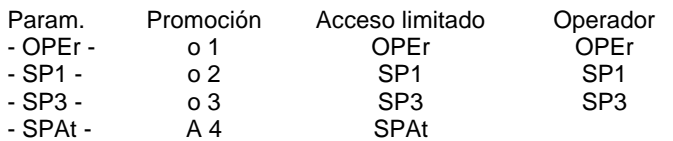

- AL1 - o 5 aL1 AL1 ............................

# **6. MODO OPERATIVO**

Como se dice en el párrafo 4.1, cuando el equipo es alimentado, comienza inmediatamente a funcionar de acuerdo al valor del parámetro memorizado.

- En otras palabras, el equipo tiene solo un estado, el estado "run time".
- Durante el "run time" podemos forzar el equipo a operar en tres modos diferentes: modo Automático, modo Manual o modo Stand by:
- En modo Automático el equipo trabaja automáticamente la salida de control de acuerdo al valor del parámetro y al set point/valor medido.
- En modo Manual el equipo muestra el valor medido y permite ajustar manualmente la potencia de la salida de control. Ninguna acción automática será realizada.
- En modo stand by el equipo funciona como indicador. Será mostrado el valor medido y forzará la salida de control a 0. Como hemos visto, será siempre posible modificar el valor asignado al parámetro independientemente el modo operativo seleccionado.

#### **6.1 CÓMO ENTRAR AL "NIVEL DE OPERADOR"**

El equipo está mostrando el "display estándar".

- 1) Pulse el botón SET
- 2) El equipo mostrará alternativamente el acrónimo del primer parámetro promocionado a este nivel y su valor.
- 3) Con los botones "ARRIBA" y "ABAJO" asignamos al parámetro el valor deseado.
- 4) Presione el motón SET para memorizar el nuevo valor e ir al siguiente parámetro.
- 5) Cuando desee volver al "display estándar" pulse el botón F durante más de 5 segundos.
- **NOTA**: la modificación de parámetros del nivel Operador está sujeto a un time out. Si ningún botón es presionado durante más de 10 segundos, el equipo volverá al "display estándar" y el nuevo valor del último parámetro será perdido.

#### **6.2 CÓMO ENTRAR A "NIVEL DE ACCESO LIMITADO"**

El equipo está mostrando el "display estándar".

- 1) Presione el botón P durante más de 5 segundos.
- 2) El display mostrará alternativamente "PASS" y "0".
- 3) Con los botones  $\triangle$  y  $\triangle$  ajuste el valor asignado a [114] PAS2 (nivel 2 password).

**NOTAS**:

- a) El password por defecto de fábrica para la configuración de parámetros es igual a 20.
- b) Toda la programación de parámetros está protegida por un time out. Isi ningún botón es presionado durante más de 10 segundos el equipo volverá atrás automáticamente al display estándar, el nuevo valor del último parámetro seleccionado es perdido y el procedimiento de modificación de parámetros es cerrada.

Cuando desee desactivar el time out (p.e. para la primera configuración del equipo) puede usar un password igual a 1000 más el password programado (p.e. 1000 + 20 [defecto]  $= 1020$ 

Es siempre posible manualmente salir del procedimiento de configuración (ver abajo).

c) Durante la modificación de los parámetros el equipo continua realizando el control.

En determinadas condiciones (p.e. cuando un parámetro cambia puede producir a cambio brusco al proceso) es recomendable temporalmente parar el controlador durante el procedimiento de programación (su saluda de control será apagada). Un password igual a 2000 + el valor programado (p.e. 2000 + 20 = 2020) apagará el control durante la configuración. El control reiniciará automáticamente el control

cuando el procedimiento de modificación de parámetros será La información adicional está relacionada con la manera de manualmente acabado.

- 4) Pulse el botón P.
- 5) El equipo mostrará alternativamente el acrónimo del primer parámetro promocionado a este nivel y su valor.
- 6) Con los botones  $\bigotimes y \bigotimes$  se asigna al parámetroel valor deseado.
- 7) Presione el botón P para memorizar el nuevo valor y va al siguiente parámetro.
- 8) Cuando desee volver al "display estándar" pulse el botón U durante más de 5 segundos.

### **6.3 CÓMO VER PERO NO MODIFICAR LOS "PARÁMETROS DE ACCESO LIMITADO"**

A veces es necesario dar al operador la posibilidad de ver el valor asignado al parámetro promocionado en el nivel de Acceso Limitado pero es importante que todos los cambios realizados sea por personal autorizado.

En estos casos, proceder de la siguiente forma:

- 1) Presione el botón P durante más de 5 segundos
- 2) El display mostrará alternativamente "PASS" y "0".
- 3) Con los botones  $\bigotimes y \bigotimes'$  ajuste el valor a 181.
- 4) Pulse el botón P.
- 5) El equipo mostrará alternativamente el acrónimo del primer parámetro promocionado al nivel 2 y su valor.
- 6) Usando el botón P es posible ver el valor asignado a todos los parámetros presentes en el nivel 2 pero no será posible modificarlos.
- 7) Es posible volver al "display estándar" pulsando el botón U durante más de 3 segundos o sin pulsar ningún botón durante 10 segundos.

## **6.4 MODO AUTOMATICO**

- **6.4.1 Función del teclado cuando el equipo está en modo Automático**
- Implementará la acción programada con el parámetro [116] uSrb (función del botón F durante RUN TIME). **F**
- **SET** Permite entrar al procedimiento de modificación de parámetros.

"ARRIBA" Permite iniciar la función de "modificación del set point directo" (ver abajo).

"ABAJO" Permite visualizar "información adicional" (ver abajo).

### **6.4.2 Modificación del set point directo**

Esta función permite modificar rápidamente el valor del set point seleccionado por [79] SPAt (selección del Set point activo) o al set point del segmento actualmente en progreso (del Programa). El equipo está mostrando el "display estándar".

1) Pulse el botón "ABAJO".

El display mostrará alternativamente el acrónimo del set point seleccionado (p.e. SP2) y su valor.

**NOTA**: cuando el Programador está en marcha, el equipo mostrará el set point del grupo actualmente en uso (p.e. si el equipo está implementando la meseta 3, el equipo mostrará [104] Pr.S3).

- 2) Con los botones "ARRIBA" y "ABAJO", asigne al parámetro el valor deseado.
- 3) No pulse ningún botón durante más de 5 segundos o pluse el botón SET.

En ambos casos el equipo memoriza el nuevo valor y el vuelve al "display estándar".

**NOTA**: Si el set point seleccionado no ha sido promocionado al nivel de Operador, el equipo permite ver el valor pero no modificarlo.

# **6.4.3 Información adicional**

Este equipo puede mostrar alguna información adicional que puede ayudar a controlar el sistema.

programar al equipo, por lo que en muchos casos, solo parte de esta información está disponible.

1) Cuando el equipo está mostrando el "display estándar" pulse el botón "ARRIBA".

El display mostrará "H" o "c" seguido de un número. Este valor es la actual potencia de salida aplicada al proceso. La "H" indica que la acción es de calentamiento mientras que la "c" indica que es de enfriamiento.

2) Pulse el botón "ARRIBA" otra vez. Cuando el Programador está en marcha mostrará el segmento actualmente implementado y el estado del evento mostrado será: 3)

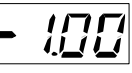

Donde el primer carácter puede ser "r" para una rampa o "S" para una meseta, el siguiente dígito mostrado muestra en número del segmento (p.e. S3 significa meseta 3) y los dígitos menos significativos (LSD) muestran el estado del evento 2 (el LSD ies relativo al Evento 2).

4) Pulse el botón  $\triangle$  otra vez. Cuando el Programmer está en marcha el equipo mostrará el tiempo restante teórico para el fin del programa prercedido de la letra P:

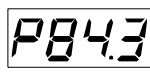

4) Pulse el botón  $\triangle$  otra vez. Cuando la función de vatímetro está en marcha el equipo mostrará "U" seguido de la energía medida.

Nota: el cálculo de la energía estará en relación con el ajuste del parámetro [123] Co.tY.

- Pulse el botón  $\triangle$  otra vez. Cuando la cuenta de tiempo trabajado está en marcha mostrará "d" para los días o "h" par las horas seguido del valor medido.
- 6) Pulse el botón  $\triangle$  otra vez. El equipo volverá al "display estándar".
- **NOTA**: La visualización de la información adicional está sujeto a un time out. Si no es pulsado ningún botón durante más de 10 segundos el equipo vuelve automáticamente al Display estándar.

### **6.4.4 La función de Programmer**

En el párrafo 4 (página 18) hemos descrito todos los parámetros relacionados con el Programmer y sus acciones durante la ejecución del programa.

En este párrafo vamos a dar información adicional y algunos ejempos de aplicación.

### **Notas**:

- El punto decimal del LSD es usado para mostrar el estado del Programmer independientemente del valor mostrado seleccionado por [114] diSP (manejo del Display) .

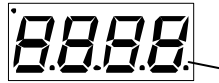

 Punto decimal del LSD La relación entre el estado del Programmer y de los LED es la

- siguiente:
- Programa en marcha- el LED está ON.
- Programa en hold el LED parpadea rápido
- Programa en espera el LED parpadea despacio
- Programaacabado o reseteado el LED es OFF

**Ejemplo de aplicación 1**: cabina de secado de pintado por Spray. Cuando el operador está en la cabina y pintado el coche, la temperatura interna debe ser de 20 °C y el aire, usado para la ventilación de la cabina, sale afuera.

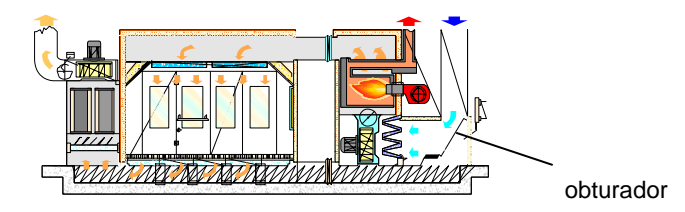

Durante las fases de pasiva y secado, el operador está fuera de la cabina el sistema cierra el obturador del aire y recicla el aire interno con el fin de reducir el consumo de potencia.

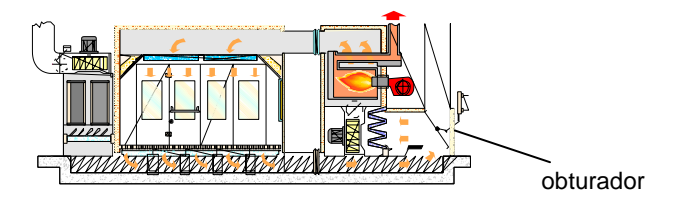

Cuando el tiempo de secado ha acabado, antes de que el operador pueda entrar en la cabina, debe asegurar que:

1) el aire de la cabina haya sido refrescado.

2) la temperatura está por debajo del límite.

Por lo que se necesita un perfil como este:

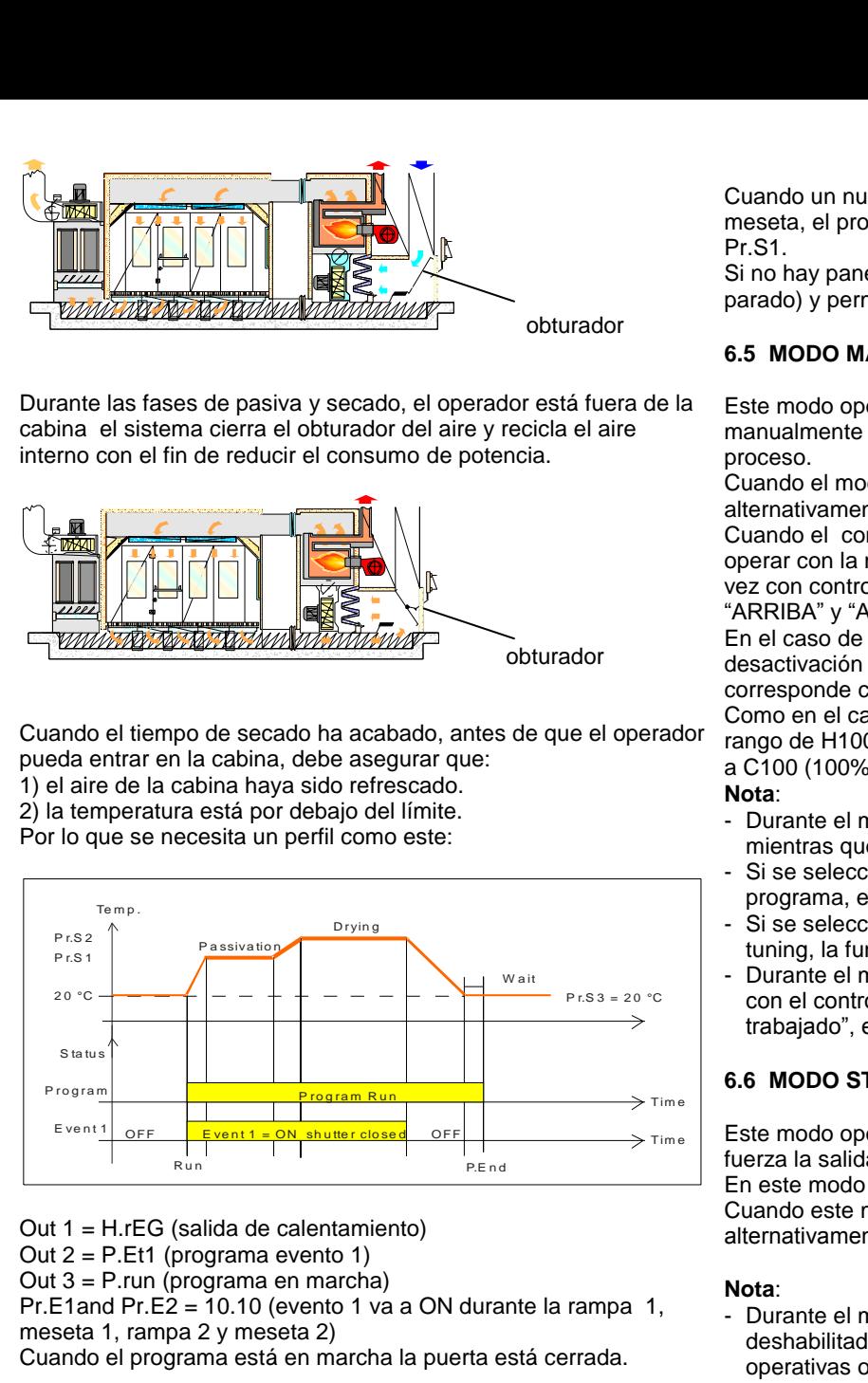

Out 1 = H.rEG (salida de calentamiento)

Out 2 = P.Et1 (programa evento 1)

Out 3 = P.run (programa en marcha)

Pr.E1and Pr.E2 = 10.10 (evento 1 va a ON durante la rampa 1, meseta 1, rampa 2 y meseta 2)

Cuando el programa está en marcha la puerta está cerrada.

**Ejemplo de aplicación 2**: calentamiento de un tanque de cola (para madera).

A la temperatura de trabajo la fusión caliente rápidamente oxigena y va hacia el "dispensador".

Por este motivo, cuando la maquina no trabaja un cierto tiempo, es apropiado reducir la temperatura del dispensador para parar.

En estos casos, la configuración es la siguiente:

Out 1 = h.reg (salida de calentamiento)

Out 2 = AL (alarma usada para habilitar la resistencia)

diF.1 = P.run (entrada dig. 1 usado para el incio/paro del programa) Pr.F = S.uP.S (inicio al alimentar)

Pr.E = cnt (comportamiento del equipo al final de la ejecución del programa = continuar).

Conecte un interruptor de proximidad a la entrada digital 1 para la

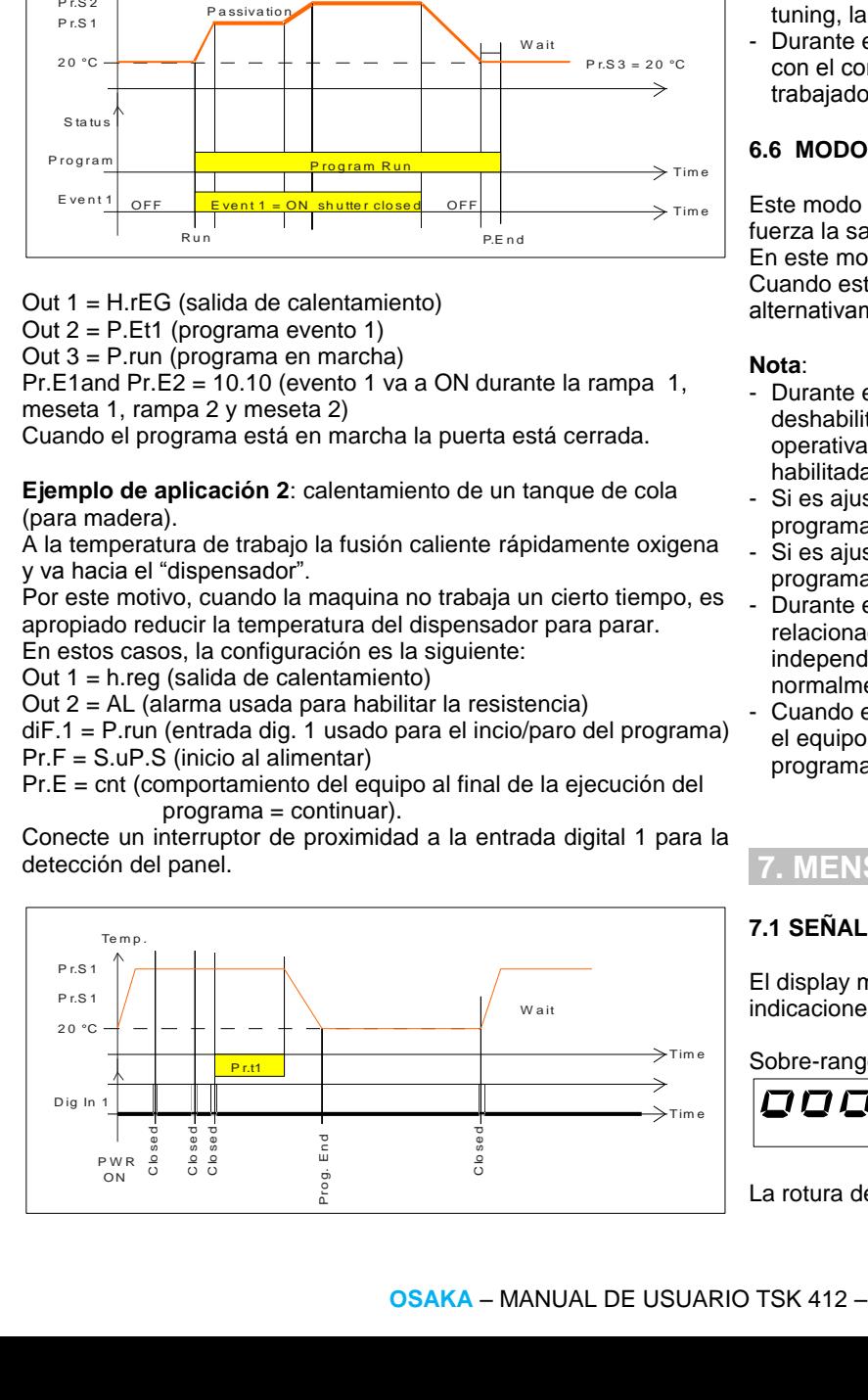

Cuando un nuevo panel es detectado antes del final de la primera meseta, el programa reinicia y el set point se mantiene igual a Pr.S1.

Si no hay panel detectado, el equipo va a Pr.S2 (temperatura de parado) y permance alli hasta que un nuevo panel llega.

### **6.5 MODO MANUAL**

Este modo operativo permite desactivar el control automático y manualmente programar el porcentaje de potencia de salida del proceso.

Cuando el modo manual es seleccionado, el display mostrará alternativamente el valor medido y el mensaje "oPLo". Cuando el control manual es seleccionado, el equipo comenzará a operar con la misma potencia de salida con que lo hizo la última vez con control automático y podrá modificarse usando los botones "ARRIBA" y "ABAJO".

En el caso de control ON/OFF, 0% corresponde con la desactivación de la salida mientras que cualquier diferente de 0 corresponde con la salida activada.

Como en el cado de visualización, los valores programables de rango de H100 (100% de la potencia de salida con acción inversa) a C100 (100% de la potencia de salida con acción directa). **Nota**:

- Durante el modo manual, las alarmas absolutas están operativas mientras que las relativas están deshabilitadas.
- Si se selecciona el modo manual durante la ejecución del programa, el programa será abortado.
- Si se selecciona el modo manual durante la ejecución del selftuning, la función de self-tuning será abortada.
- Durante el modo manual, todas las funciones no relacionadas con el control (vatímetro, temporizador independiente, "tiempo trabajado", etc.) continúan operando normalmente.

### **6.6 MODO STAND-BY**

Este modo operativo también desactiva el control automático pero fuerza la salida de control a 0.

En este modo el equipo funciona como indicador. Cuando este modo es seleccionado el display mostrará alternativamente el valor medido y el mensaje "St.bY".

### **Nota**:

- Durante el modo stand by, las alarmas relativas están deshabilitadas mientras que las alarmas absolutas están operativas o no de acuerdo al parámetro ALxo (Alarma x habilitada durante el modo Stand-by).
- Si es ajustado el modo stand by durante la ejecución del programa, el programa será abortado.
- Si es ajustado el modo selt-tuning durante la ejecución del programa, la función self- tuning será abortada.
- Durante el modo stand by, todas las funciones que están relacionadas con el control (vatímetro, temporizador independiente, "tiempo trabajado", etc) continúan funcionando normalmente.
- Cuando el equipo es cambiado de stand by a modo automático, el equipo empezará automáticamente con las alarmas programadas y las funciones de soft start.

# **7. MENSAJE DE ERROR**

### **7.1 SEÑALES DE FUERA DE RANGO**

El display mostrará sobre-rango y sub-rango con las siguientes indicaciones:

Sobre-rango Sub-rango

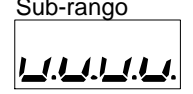

La rotura del sensor será mostrada como fuera de rango

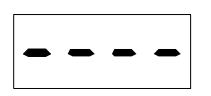

**NOTA:** Cuando un sobre o sub-rango es detectado, las alarmas funcionan como si hubiera un máximo o un mínimo valor medido respectivamente.

- Para comprobar el error de salida de rango, proceder así:
- 1) Comprobar la señal de entrada y la conexión de línea.
- 2) Asegurar que la señal de entrada está en concordancia con la configuración del equipo.
- Modificar la configuración de entrada (ver sección 4).
- 3) Si no se detecta error, envíe el equipo a su proveedor para ser comprobado.

### **7.2 LISTA DE LOS POSIBLES ERRORES**

- ErAT Auto ajuste rápido no puede comenzar. El valor de medida está demasiado cerca del set point.
- Pulsar el botón P para eliminar el mensaje de error.
- NoAt Auto ajuste no acabado en 12 horas.
- ErEP- Posible problema con la memoria del equipo. El mensaje desaparece automáticamente. Cuando el error continua, envíe el equipo a su proveedor.

### **8. NOTAS GENERALES**

#### **8.1 – USO APROPIADO**

Cualquier posible uso no descrito en este manual debe ser considerado como un uso inapropiado.

Este equipo cumple la normativa EN 61010-1 "Requerimientos de seguridad para equipos eléctricos de medida, control y uso de laboratorio"; por esta razón, por esta razón, el equipo no puede ser usado como equipo de seguridad.

Cuando un fallo o mal funcionamiento del dispositivo de control pude causas una situación peligrosa par alas personas, animales o cosas, por favor recuerde que la maquina tiene que ser equipada con dispositivos adicionales de seguridad.

**Osaka y sus representantes legales no asumen ninguna responsabilidad en el daño de personas, animales o materiales, derivados de un uso impropio o en cualquier caso que no se cumplan las especificaciones del equipo.**

#### **8.2 – GARANTÍA Y REPARACIONES**

Este producto está bajo garantía contra defectos de fabricación o fallos encontrados tras 12 meses de la fecha de envío.

La garantía asegura la reparación o reemplazo del equipo. El forzamiento del equipo o de un uso impropio conllevará una perdida inmediata de los efectos de la garantía.

En el caso de un equipo defectuoso, dentro del periodo de garantía, o fuera de ella, por favor contactar con nuestro departamento de ventas para obtener la autorización de envío del equipo a nuestra empresa El producto defectuoso debe llegar acompañado con las indicaciones del defecto hallado, y debe llegar al establecimiento OSAKA salvo haber convenido en otros acuerdos.

#### **8.3 MANTENIMIENTO**

El equipo no requiere una calibración periódica y no tiene partes que se desgasten, por lo que no es necesario un particular mantenimiento.

- A veces, una limpieza es recomendable.
- 1) APAGA EL EQUIPO (alimentación, salida de relé, etc.).
- 2) Saca el equipo de su carcasa.
- 3) Utilizar un limpiador de vacío o aire comprimido (max. 3 kg/cm<sup>2</sup>) retirar todos los depósitos de polvo y suciedad que pueden presentar sobre los circuitos internos siendo cuidadoso de no dañar los componentes electrónicos.
- 4) Para limpiar el plástico externo o las teclas, usar solo un paño humedecido con:
	- Alcohol etílico (puro o no) [C2H5OH] o
- Alcohol Isopropyl (puro o no) [(CH3)2CHOH] o
- Agua (H2O).
- 5) Asegurar que ningún terminal esté suelto.
- 6) Antes de cerrar el equipo, asegurar que esté perfectamente seco.
- 7) Volver a colocar el equipo y encender.

#### **8.4 ACCESORIOS**

El equipo tiene un zócalo lateral dentro del cual una herramienta especial puede ser introducida. Esta herramienta, llamada A03, permite:

- Memorizar completamente la configuración del equipo y usarlo en otros instrumentos.
- Para transferir una configuración completa al PC, o de a PC a un equipo.
- Para transferir del PC al equipo una configuración completa
- Para transferir una configuración de A03 a otro.
- Para comprobar la comunicación serie de los equipos y ayudar al OEM durante la puesta en marcha.